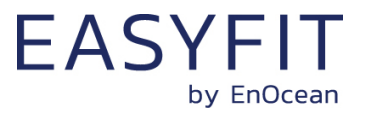

EnOcean Multi-Sensor

# **STM 550x / EMSIx**

19.02.2020

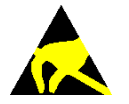

Observe precautions! Electrostatic sensitive devices!

Patent protected: WO98/36395, DE 100 25 561, DE 101 50 128, WO 2004/051591, DE 103 01 678 A1, DE 10309334, WO 04/109236, WO 05/096482, WO 02/095707, US 6,747,573, US 7,019,241

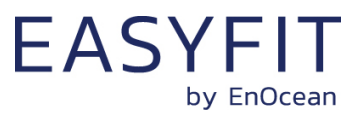

#### **REVISION HISTORY**

The following major modifications and improvements have been made to this document:

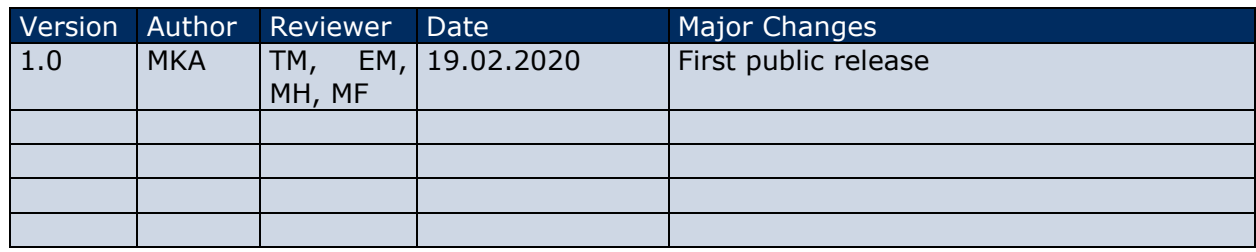

#### **Published by EnOcean GmbH, Kolpingring 18a, 82041 Oberhaching, Germany www.enocean.com, info@enocean.com, phone +49 (89) 6734 6890**

© EnOcean GmbH, All Rights Reserved

#### **Important!**

This information describes the type of component and shall not be considered as assured characteristics. No responsibility is assumed for possible omissions or inaccuracies. Circuitry and specifications are subject to change without notice. For the latest product specifications, refer to the EnOcean website: [http://www.enocean.com](http://www.enocean.com/).

As far as patents or other rights of third parties are concerned, liability is only assumed for modules, not for the described applications, processes and circuits.

EnOcean does not assume responsibility for use of modules described and limits its liability to the replacement of modules determined to be defective due to workmanship. Devices or systems containing RF components must meet the essential requirements of the local legal authorities.

The modules must not be used in any relation with equipment that supports, directly or indirectly, human health or life or with applications that can result in danger for people, animals or real value.

Components of the modules are considered and should be disposed of as hazardous waste. Local government regulations are to be observed.

Packing: Please use the recycling operators known to you.

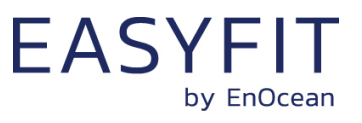

# **TABLE OF CONTENT**

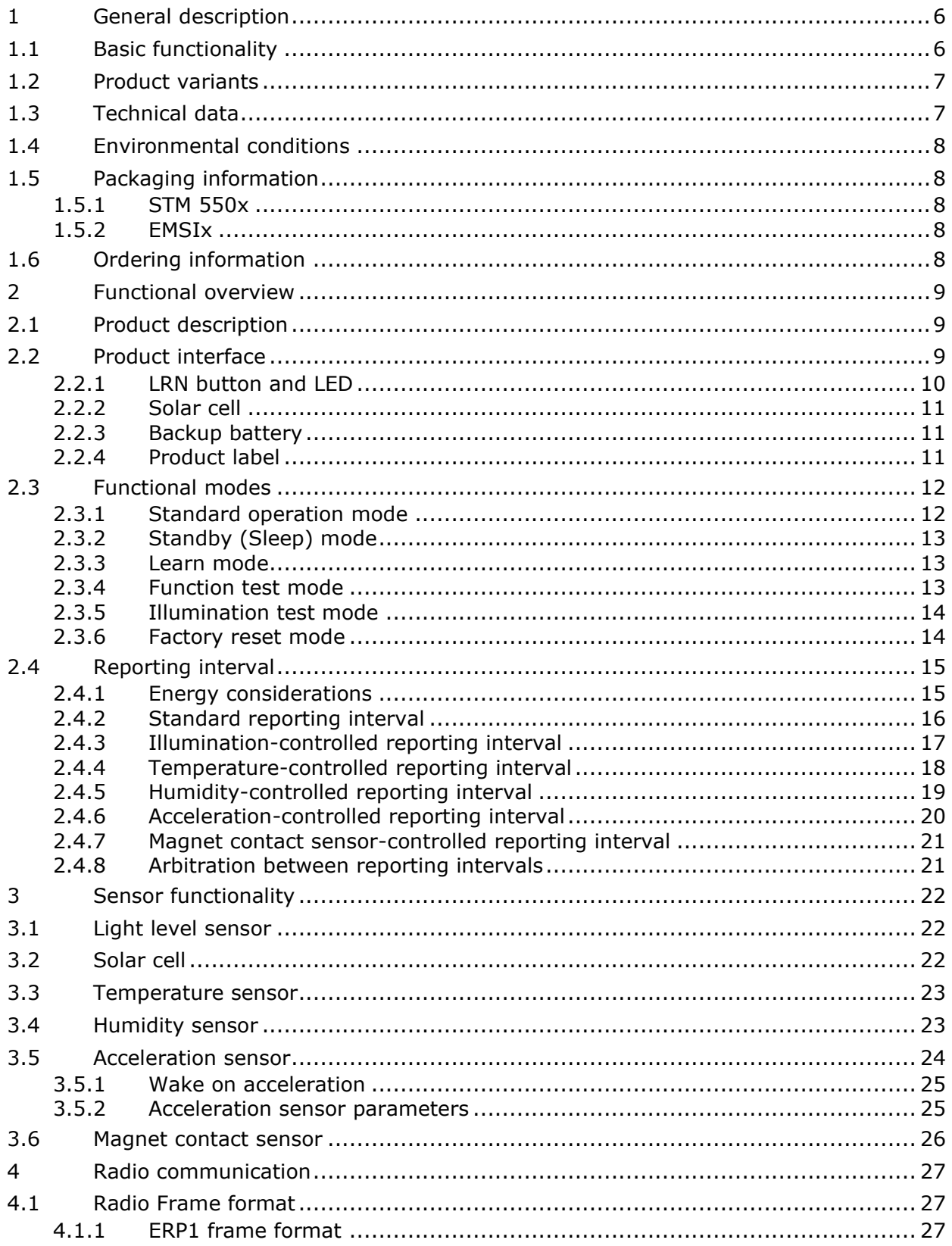

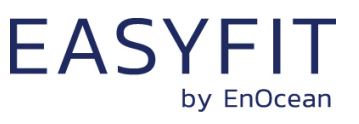

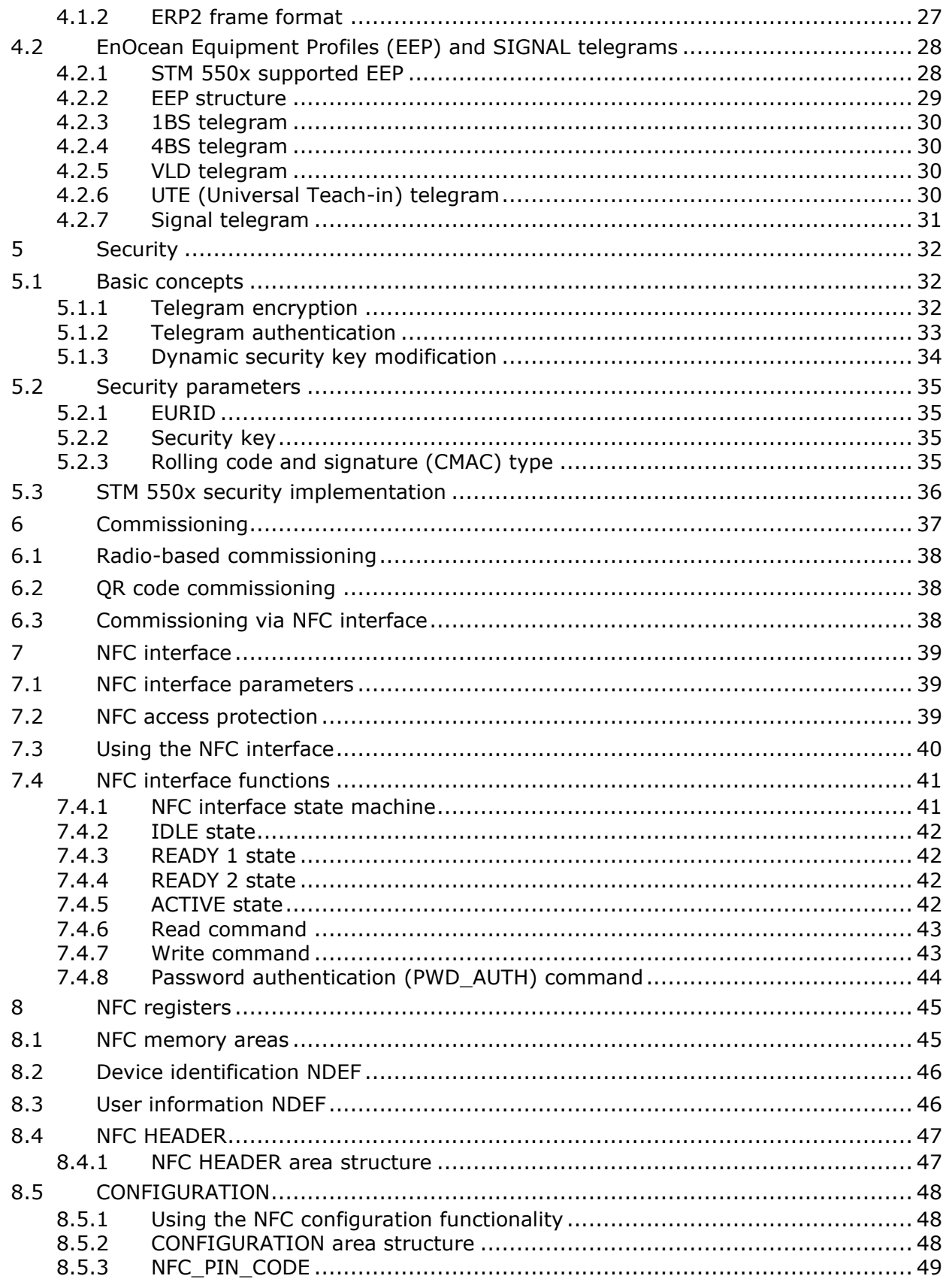

 $\overline{9}$ 

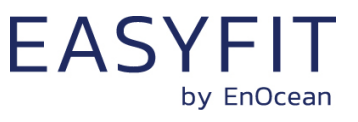

# STM 550X / EMSIX - ENOCEAN MULTI-SENSOR

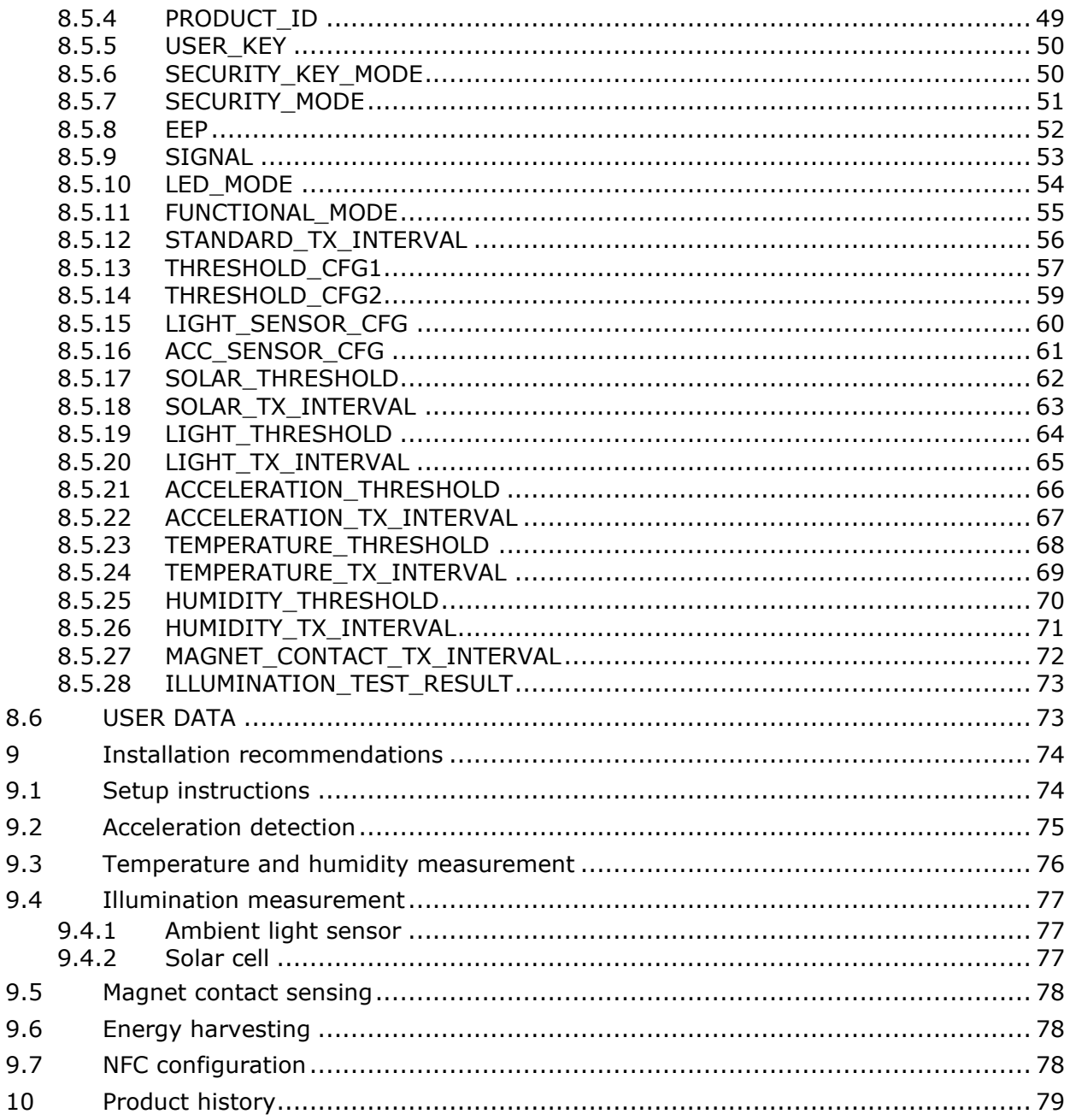

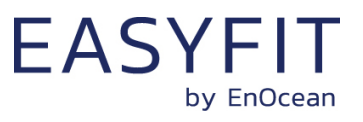

# <span id="page-5-0"></span>**1 General description**

This user manual describes the functionality of the family of multisensor modules STM 550x and the family of Easyfit multisensor products EMSIx. An EMSIx Easyfit multisensor combines an STM 550x module with a wall mount, a cover frame, a magnet and an adhesive mounting tape into a ready to use product.

The STM 550x / EMSIx multisensor family consists of the following members:

- STM 550 and EMSIA using 868.3 MHz radio (main market Europe)
- STM 550U and EMSIU using 902.875 MHz radio (main market US / Canada)
- STM 550J and EMSIJ using 928.35 MHz radio (main market Japan)

The term "STM 550x" is used throughout this user manual to describe both EMSIx Easyfit multisensors and STM 550x multisensor modules in all frequency variants unless otherwise noted.

# <span id="page-5-1"></span>**1.1 Basic functionality**

STM 550x is a flexible self-powered multi-sensor module family capable of measuring temperature, humidity, illumination, magnet contact status and acceleration. It enables the realization of energy harvesting wireless sensors for light, building or industrial control systems communicating using the EnOcean radio standard.

STM 550x uses the same mechanical form factor as the industry standard PTM 21x modules from EnOcean.

STM 550x implements the following sensors:

- Temperature
- Humidity
- Illumination
- Acceleration
- Magnet contact

STM 550x will report periodically (by default approximately every 60 seconds, configurable via NFC) the latest measurements of these sensors. In addition, STM 550x can also report its internal energy level and the amount of light available at the solar cell.

STM 550x will report immediately if the status (open / closed) of the magnet contact changes or if a change in acceleration measured by the acceleration sensor exceeds a user-defined threshold for the first time.

Radio telegrams transmitted by STM 550x can be encrypted and authenticated using AES-128 security based on a device-unique private key and a sequence counter in accordance to the EnOcean Alliance Security Specification. This ensures integrity, confidentiality and authenticity of the transmitted telegrams and prevents telegram replay (retransmission of previously transmitted telegrams).

STM 550x is self-supplied via an integrated solar cell which generates the energy required for its operation. For cases where ambient light is not sufficiently available, STM 550x provides the option to mount a CR1632 backup battery.

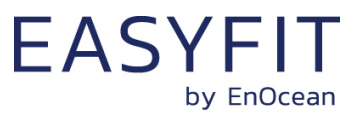

# <span id="page-6-0"></span>**1.2 Product variants**

EMSIx is a finished product combining STM 550x with a wall mount, a design frame, a magnet (for magnet sensor functionality) and an adhesive mounting tape into a ready to use product. STM 550x is the functional module within EMSIx using the PTM 21x form factor intended to be integrated into an OEM housing (e.g. a switch frame). STM 550x and EMSIx are shown in [Figure 1](#page-6-2) below.

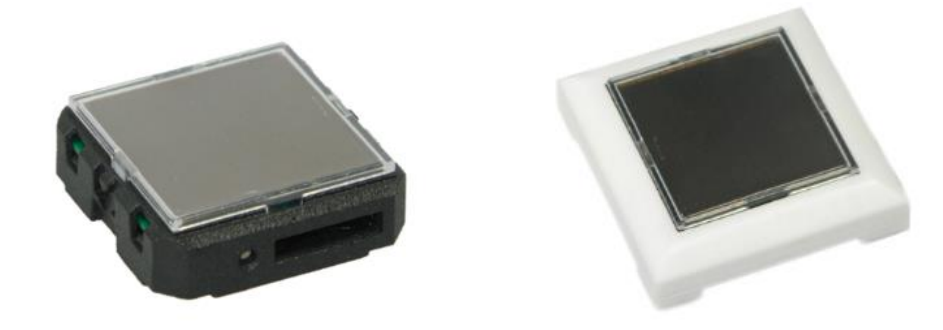

#### <span id="page-6-2"></span>**Figure 1 – STM 550x and EMSIx**

# <span id="page-6-1"></span>**1.3 Technical data**

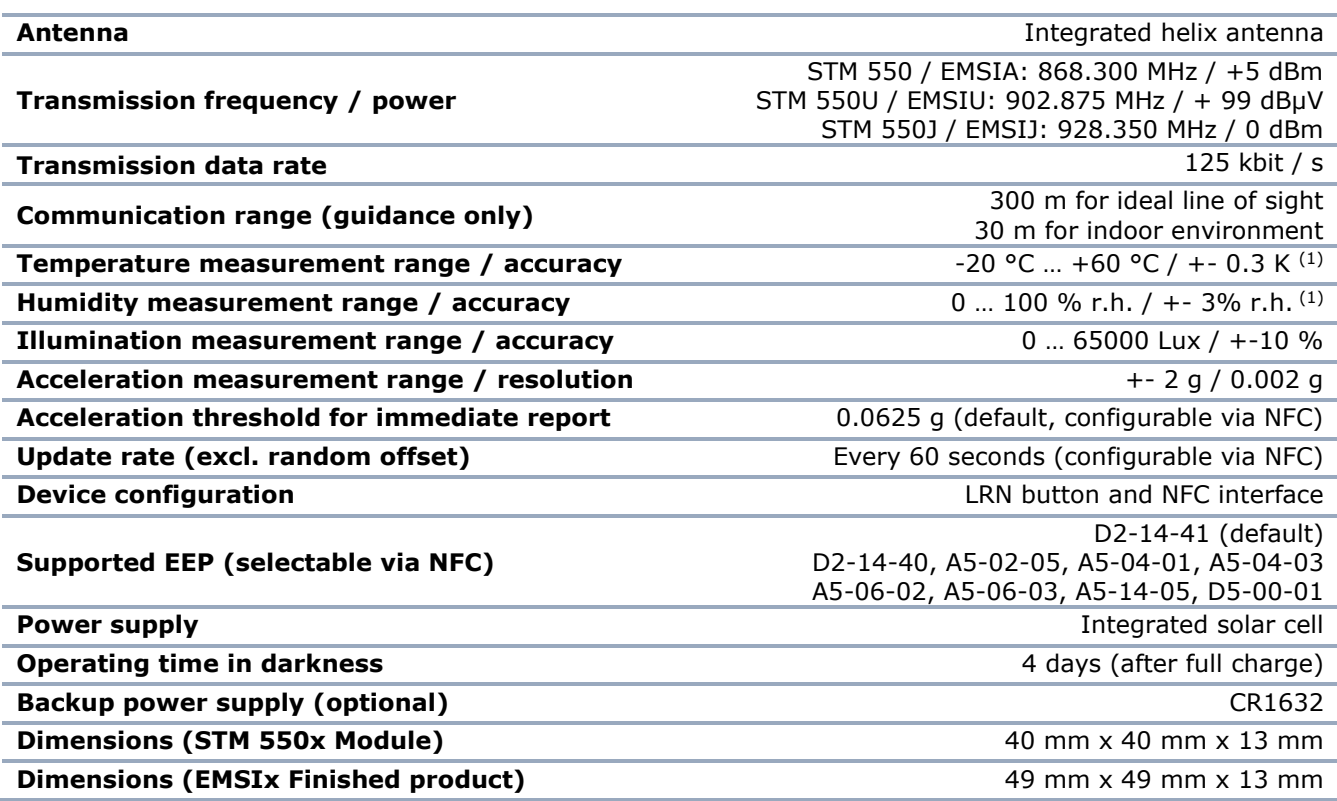

*Note 1: STM 550x / EMSIx is designed for indoor use only and should only be used in the environmental conditions specified below*

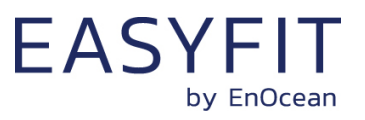

# <span id="page-7-0"></span>**1.4 Environmental conditions**

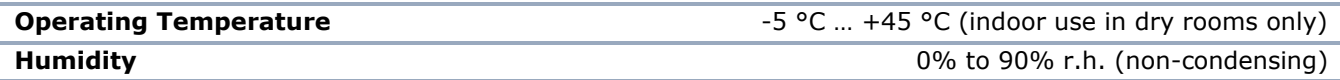

# <span id="page-7-1"></span>**1.5 Packaging information**

#### <span id="page-7-2"></span>**1.5.1 STM 550x**

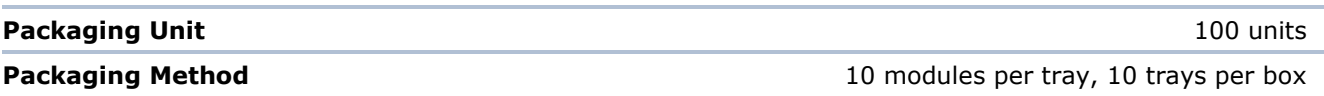

# <span id="page-7-3"></span>**1.5.2 EMSIx**

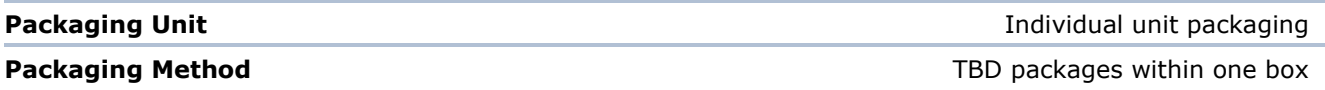

# <span id="page-7-4"></span>**1.6 Ordering information**

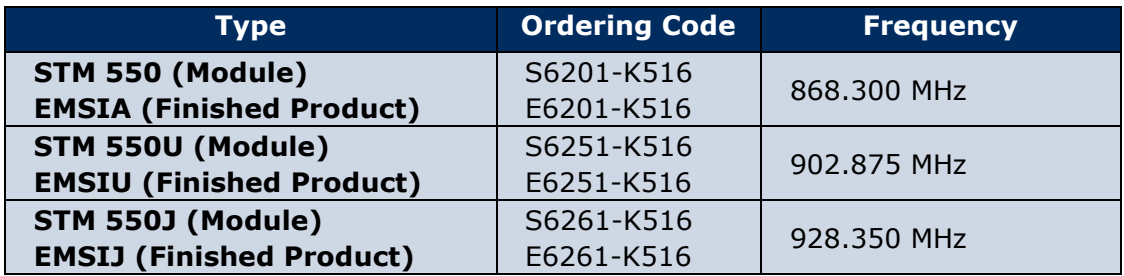

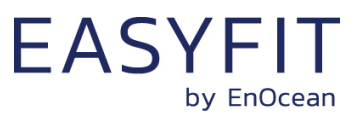

# <span id="page-8-0"></span>**2 Functional overview**

# <span id="page-8-1"></span>**2.1 Product description**

The energy-harvesting multi-sensor STM 550x using the STM 550x multisensor module provides wireless sensing functionality without batteries. Power is provided by a connected solar cell. STM 550x transmits sensor data using the EnOcean radio standard.

STM 550x operates fully self-powered (no batteries required) when sufficient available ambient light (200 Lux for 6 hours per day) is available. In this configuration it is fully maintenance-free.

For cases where sufficient ambient light is not available there is the option to mount a CR1632 backup battery.

Radio telegrams transmitted by STM 550x can be authenticated and encrypted using AES-128 security based on a device-unique private key and a sequence counter in accordance to the EnOcean Alliance Security Specification. This ensures integrity, confidentiality and authenticity of the transmitted telegrams and prevents telegram replay (retransmission of previously transmitted telegrams).

# <span id="page-8-2"></span>**2.2 Product interface**

The STM 550x product interface consists of the following elements:

- LRN button and LED as described in chapter [2.2.1](#page-9-0)
- Solar cell harvesting energy from ambient light as described in chapter [2.2.2](#page-10-0)
- Ambient light sensor (co-located with the LED) as described in chapter [3.](#page-21-0)
- Magnet contact sensor as described in chapter [3.6](#page-25-0)
- Ventilation slots to ensure airflow to the temperature and humidity sensor
- Backup battery slot for a CR1632 battery as described in chapter [2.2.3](#page-10-1)
- Backup battery ejector slot (on the back side) as described in chapter [2.2.3](#page-10-1)
- Product label (on the back side) as described in chapter [2.2.4](#page-10-2)

[Figure 2](#page-8-3) below shows the external interfaces on the front side of the STM 550x module.

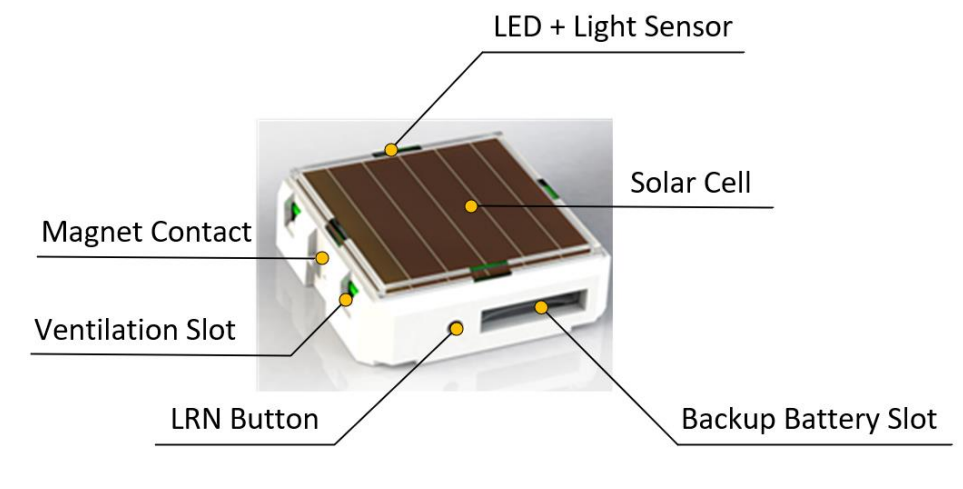

<span id="page-8-3"></span>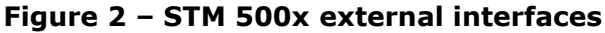

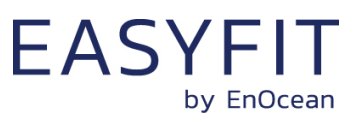

[Figure 3](#page-9-1) below shows the external interfaces on the back side of the STM 550x module within EMSIx. The orientation indicator points towards the side where the magnet contact is located.

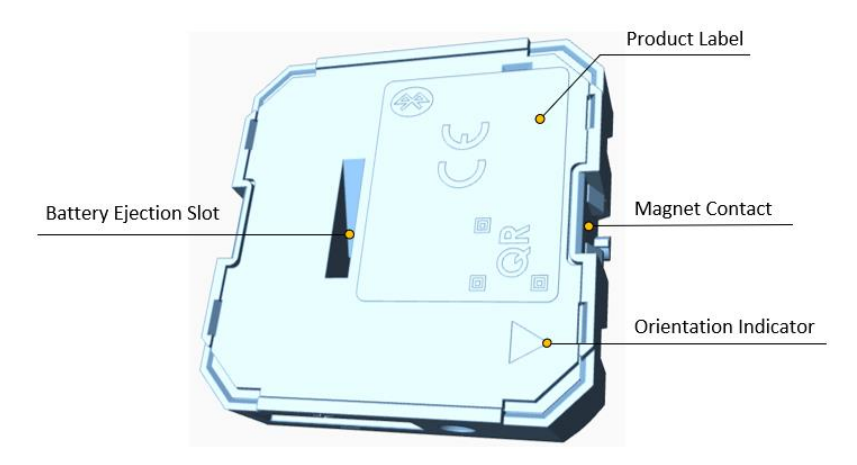

<span id="page-9-1"></span>**Figure 3 – STM 550x product interface (back side)** 

# <span id="page-9-0"></span>**2.2.1 LRN button and LED**

Most STM 550x device parameters can be configured using the NFC interface as described in chapter [8.](#page-44-0) Some of the most common parameters or states can additionally be configured using the LRN button.

[Table 1](#page-9-2) below lists those LRN button actions with the corresponding STM 550x response and LED feedback.

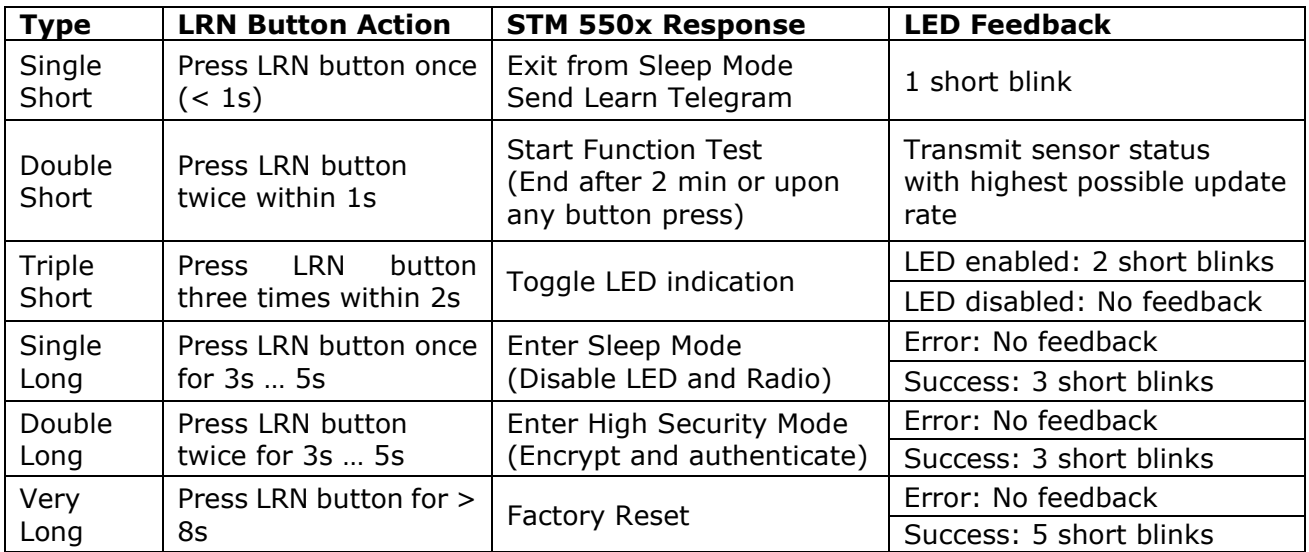

#### <span id="page-9-2"></span>**Table 1 – STM 550x user interface actions**

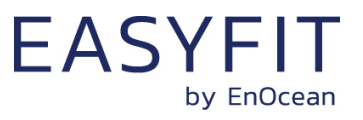

# <span id="page-10-0"></span>**2.2.2 Solar cell**

The solar cell harvests energy from ambient light. The spectral response of the solar cell is optimized to harvest energy both from natural and from artificial light. The amount of available light influences the available power and thereby the possible update rate of STM 550x as discussed in chapter [2.4.1.](#page-14-1) The device should therefore be installed such that the amount of light available to the solar cell is maximized.

# <span id="page-10-1"></span>**2.2.3 Backup battery**

STM 550x provides a backup battery interface to mount a CR1632 battery for cases with insufficient ambient light. The backup battery has to be installed with the positive pole pointing upwards (i.e. towards the side of the solar cell).

EnOcean recommends Renata CR1632 due to its low self-discharge and high capacity. Gloves should be used when installing a backup battery to avoid contamination of the isolation area between the contacts that could lead to a higher self-discharge.

The backup battery can be removed (ejected) by using a small, non-conductive item (e.g. wooden toothpick) to push the battery out.

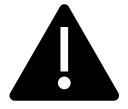

Do not insert any tools into the battery slot or the battery ejection slot! Doing so could create a short circuit or damage the PCB resulting in permanent damage!

# <span id="page-10-2"></span>**2.2.4 Product label**

Each STM 550x module contains a product label with a commissioning QR code. [Figure 4](#page-10-3) shows the STM 550 product label. STM 550U and STM 550J use the same label structure. Note the commissioning QR code (described in chapter [6.2\)](#page-37-1) is on the bottom left side.

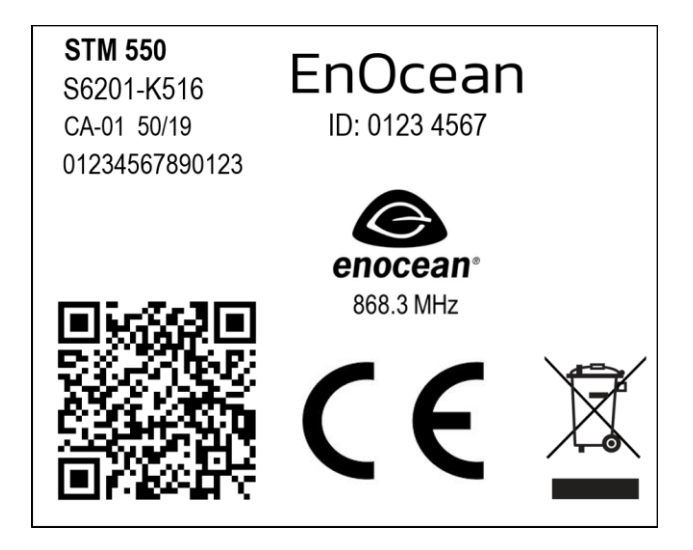

#### <span id="page-10-3"></span>**Figure 4 – STM 550 product label**

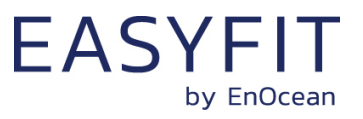

# <span id="page-11-0"></span>**2.3 Functional modes**

STM 550x supports six types of functional modes:

- Standard operation mode
- Standby (Sleep) mode
- Learn mode
- Function test mode
- Illumination test mode
- Factory reset mode

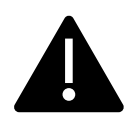

Out of the box, STM 550x will be in standby mode to conserve energy during transport and storage. Upon initial setup, STM 550x has to be set to standard operation mode by pressing the LRN button shortly as described in chapter [9.1](#page-73-1) or via the NFC interface as described in chapter [8.5.11](#page-54-0)

# <span id="page-11-1"></span>**2.3.1 Standard operation mode**

During standard operation, STM 550x wakes up periodically and reports the current sensor status using data telegrams.

The STM 550x wake-up timer is by default configured to wake-up STM 550x approximately every 60 seconds. If acceleration exceeding the configured threshold is detected for the first time after a period without exceeding this threshold then STM 550x wakes up immediately (wake on acceleration event).

Likewise, if the status of the magnet contact changes (from open to closed or vice versa) then this is reported immediately as well (wake on magnet contact event).

The wake-up intervals are affected at random (i.e. a small random offset is added or subtracted) in order to increase the robustness of the radio transmission and to comply with regulatory requirements.

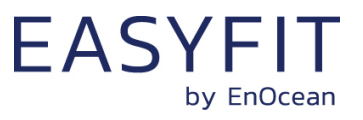

# <span id="page-12-0"></span>**2.3.2 Standby (Sleep) mode**

Standby (sleep) mode is the lowest power mode of STM 550x and is the out of the box state of STM 550x upon delivery. It is intended to be used during extended periods without operation such as device storage or transport.

In standby mode, STM 550x stops operation and conserves as much energy as possible. All functionality – except those needed to return to standard operation mode – are disabled in this mode.

Standby mode can be selected using the LRN button as described in chapter [2.2.1](#page-9-0) or using the MODE field of the FUNCTIONAL\_MODE NFC register as described in chapter [8.5.11.](#page-54-0)

# <span id="page-12-1"></span>**2.3.3 Learn mode**

In learn mode, STM 550x will transmit a Teach-in telegram to communicate the device source address and security key to a receiver. After that transmission, STM 550x will return back to standard operation mode.

Learn mode can be selected using the LRN button as described in chapter [2.2.1](#page-9-0) or using the MODE field of the FUNCTIONAL\_MODE NFC register as described in chapter [8.5.11.](#page-54-0)

# <span id="page-12-2"></span>**2.3.4 Function test mode**

In Function Test Mode, STM 550x will measure and report the status of the integrated sensors at the highest possible rate to verify the sensor functionality.

STM 550x can be set into function test mode via the LRN button as described in chapter [2.2.1](#page-9-0) or via the MODE field of the FUNCTIONAL\_MODE NFC register as described in chapter [8.5.11.](#page-54-0)

Function Test Mode will be active for 120 seconds unless the LRN button is pressed before or the functional mode is changed via the NFC interface.

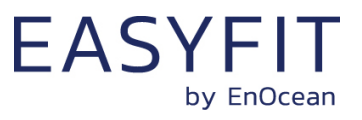

# <span id="page-13-0"></span>**2.3.5 Illumination test mode**

During installation, STM 550x can measure and report the amount of ambient light available at its solar cell in order to determine a suitable installation location as discussed in chapter [9.5.](#page-77-0)

Upon activation of light test mode, STM 550x will first wait for 15 seconds so that the installer can leave the area to ensure a relevant measurement result.

After that, STM 550x will take measurements of the ambient light level using its solar cell every 5 seconds for a period of one minute and compute the average illumination based on those measurements.

The computed average illumination is then available in the NFC register ILLUMINA-TION TEST RESULT as described in chapter [8.5.28.](#page-72-0)

Illumination test mode can be selected using the MODE field of the FUNCTIONAL\_MODE NFC register as described in chapter [8.5.11.](#page-54-0)

# <span id="page-13-1"></span>**2.3.6 Factory reset mode**

STM 550x can be reset to its standard settings using factory reset mode. Upon entering this mode, STM 550x will reset all configuration registers to their default settings and then restart operation in standard operation mode.

Factory reset mode can be selected using the LRN button as described in chapter [2.2.1](#page-9-0) or using the MODE field of the FUNCTIONAL MODE NFC register as described in chapter [8.5.11.](#page-54-0)

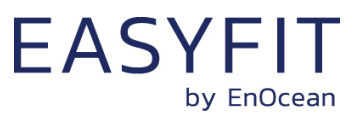

# <span id="page-14-0"></span>**2.4 Reporting interval**

STM 550x will transmit its status as data telegram at a regular interval, the so-called reporting interval. By default, the reporting interval is 60 seconds, i.e. STM 550x will measure and report its status approximately once per minute.

STM 550x is designed to apply fluctuations up to +-10% to any configured reporting interval to increase transmission reliability and meet regulatory requirements.

If STM 550x is configured to report acceleration, then it will always report the initial acceleration detection after a period without detected acceleration immediately. Likewise, if STM 550x is configured to report magnet contact status, then it will report any change in the status of the magnet contact sensor (open -> closed or closed -> open) immediately.

# <span id="page-14-1"></span>**2.4.1 Energy considerations**

The default reporting interval of 60 seconds (one update per minute) is adjustable using the NFC interface as discussed in the subsequent chapters. The minimum possible reporting interval is 3 seconds and the maximum possible transmission interval is 65535 seconds.

Lowering the reporting interval of STM 550x will increase its power consumption since it will measure and transmit more often. Likewise, increasing the reporting interval of STM 550x will reduce its power consumption since it will measure and transmit less often.

To select the right reporting interval, it is essential to determine the amount of harvestable energy. STM 550x harvests energy from the available ambient light; therefore, the amount of available energy is determined mainly by the intensity of the available light and the amount of time during which the light is available.

The amount of available ambient light can be determined by executing an illumination test as described in chapter [2.3.5.](#page-13-0) The light availability period (the time during which the ambient light is available) has to be determined based on the lighting scheme used for the environment where STM 550x is installed.

STM 550x is designed to provide one update per minute based on 200 lux of ambient light available for 6 hours per day. The minimum supported update interval for self-supplied operation based on other conditions is summarized in [Table 2](#page-14-2) below.

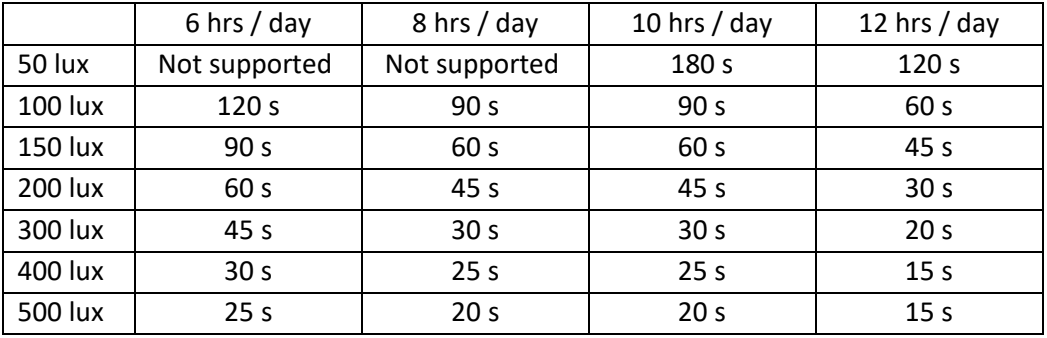

#### <span id="page-14-2"></span>**Table 2 – Minimum self-supplied reporting intervals**

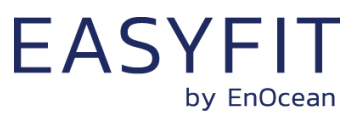

# <span id="page-15-0"></span>**2.4.2 Standard reporting interval**

The standard reporting interval determines the default interval between two status updates of STM 550x.

The standard reporting interval can be adjusted using the STANDARD\_TX\_INTERVAL NFC register as described in chapter [8.5.12.](#page-55-0) Consider the available energy before lowering the reporting interval as discussed in chapter [2.4.1.](#page-14-1)

The default setting for the standard reporting interval is one status update once every 60 seconds (1 minute).

[Figure 5](#page-15-1) below illustrates the use of the standard reporting interval.

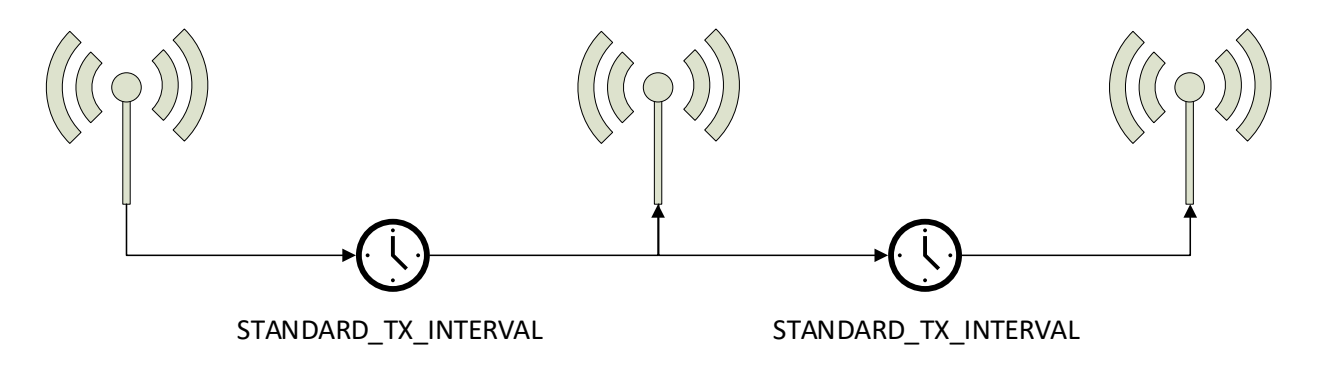

<span id="page-15-1"></span>**Figure 5 – Standard reporting interval**

STM 550x can be configured to use a lower reporting interval, i.e. provide updates more often, based on certain conditions as described below.

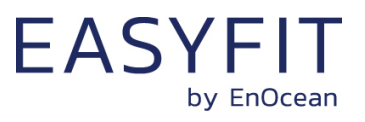

# <span id="page-16-0"></span>**2.4.3 Illumination-controlled reporting interval**

If sufficient ambient light is available, then it might be desirable to receive status updates more often. For this, there are typically two main use cases:

- Adjust the update rate based on the ambient light available for harvesting
- Report more often during daytime (or when an office is lit) and less often during night-time (or when an office is dark) to adapt the reporting to the usage pattern

In both cases, the higher update rate would be used whenever the ambient light level is above a certain threshold. [Figure 6](#page-16-1) below illustrated the use of the illumination-controlled reporting interval.

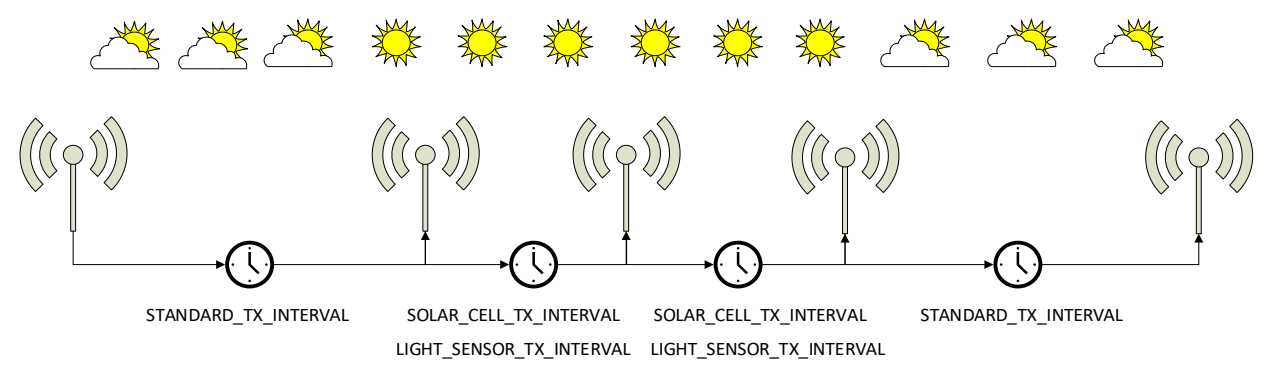

<span id="page-16-1"></span>**Figure 6 – Illumination-controlled reporting interval**

STM 550x can use either the light level at the solar cell (harvested energy) or the light level at the ambient light sensor to trigger a higher update rate. To enable this feature, use the following steps:

- 1. Configure the desired light level threshold either for the solar cell or the ambient light sensor using either the SOLAR\_THRESHOLD or LIGHT\_THRESHOLD registers described in chapters [8.5.17](#page-61-0) and [8.5.19](#page-63-0) respectively
- 2. Configure the desired reporting interval using either the SOLAR\_TX\_INTERVAL or the LIGHT\_TX\_INTERVAL registers described in chapters [8.5.18](#page-62-0) and [8.5.20](#page-64-0) respectively
- 3. Enable the use of the defined parameters using the SOLAR CELL and LIGHT SENSOR bit fields in the THRESHOLD\_CFG1 register of the NFC interface as defined in chapter [8.5.13.](#page-56-0)

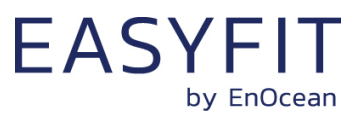

# <span id="page-17-0"></span>**2.4.4 Temperature-controlled reporting interval**

In HVAC (heating, ventilation, air conditioning) applications it might be desirable to receive status updates more often if the measured temperature is significantly above or below the target value.

[Figure 7](#page-17-1) below illustrates the use of the temperature-controlled reporting interval.

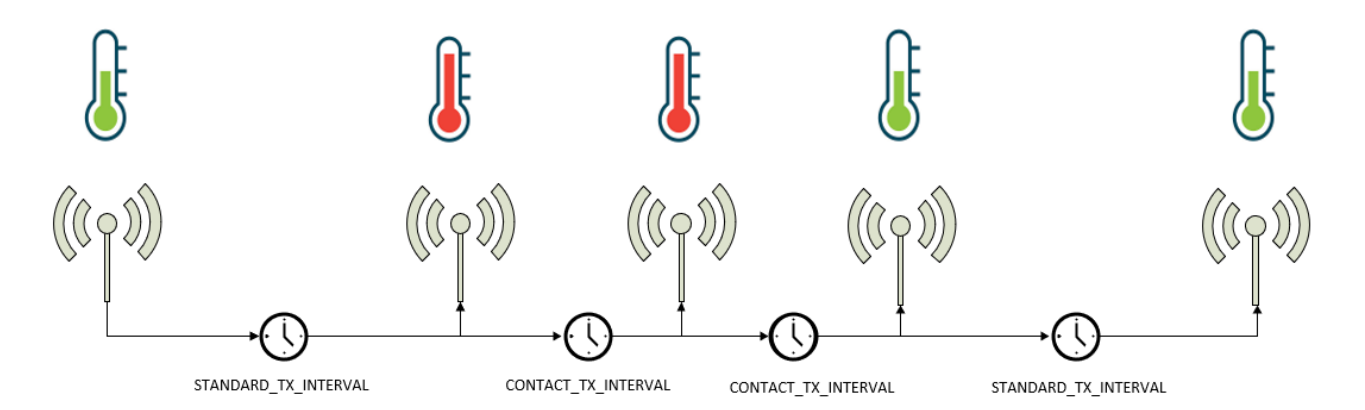

#### <span id="page-17-1"></span>**Figure 7 – Temperature-controlled reporting interval**

STM 550x can use the temperature measured by the temperature and humidity sensor to trigger a higher update rate. To enable this feature, use the following steps:

- 1. Make sure that the EEP selected using the EEP register as described in chapter 8.5.8 reports the measured temperature
- 2. Configure the desired temperature threshold using the TEMPERATURE\_THRESHOLD register described in chapter [8.5.23](#page-67-0)
- 3. Configure the desired reporting interval using the TEMPERATURE TX\_INTERVAL register described in chapter [8.5.24](#page-68-0)
- 4. Enable the use of the defined parameters using the TEMP SENSOR bit field in the THRESHOLD CFG1 register of the NFC interface as defined in chapter [8.5.13.](#page-56-0)

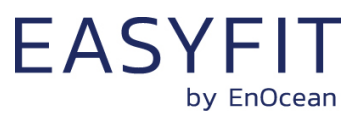

# <span id="page-18-0"></span>**2.4.5 Humidity-controlled reporting interval**

In HVAC (heating, ventilation, air conditioning) applications it might be desirable to receive status updates more often if the measured humidity is significantly above or below the target value.

[Figure 8](#page-18-1) below illustrates the use of the humidity-controlled reporting interval.

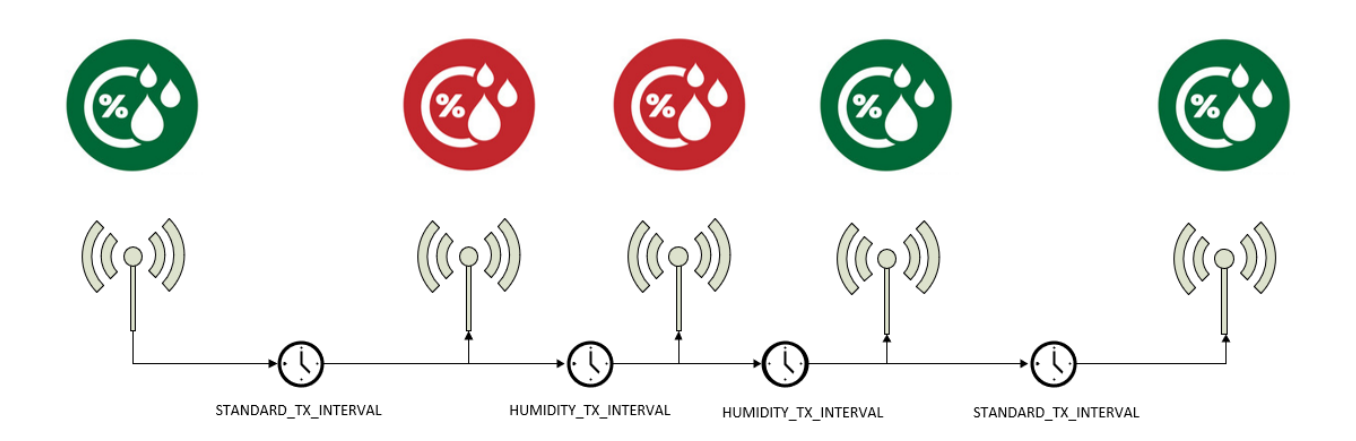

# <span id="page-18-1"></span>**Figure 8 – Humidity-controlled reporting interval**

STM 550x can use the humidity measured by the temperature and humidity sensor to trigger a higher update rate. To enable this feature, use the following steps:

- 1. Make sure that the EEP selected using the EEP register as described in chapter 8.5.8 reports humidity
- 2. Configure the desired humidity threshold using the HUMIDITY\_THRESHOLD register described in chapter [8.5.25](#page-69-0)
- 3. Configure the desired reporting interval using the HUMIDITY\_TX\_INTERVAL register described in chapter [8.5.26](#page-70-0)
- 4. Enable the use of the defined parameters using the HUMIDITY SENSOR bit field in the THRESHOLD CFG1 register of the NFC interface as defined in chapter [8.5.13.](#page-56-0)

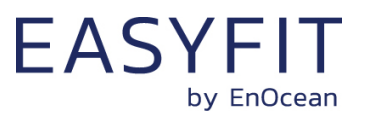

# <span id="page-19-0"></span>**2.4.6 Acceleration-controlled reporting interval**

If an asset is in operation or it is being moved, then it might be desirable to receive status updates more often to determine its status or location.

[Figure 9](#page-19-1) below illustrates the use of the acceleration-controlled reporting interval.

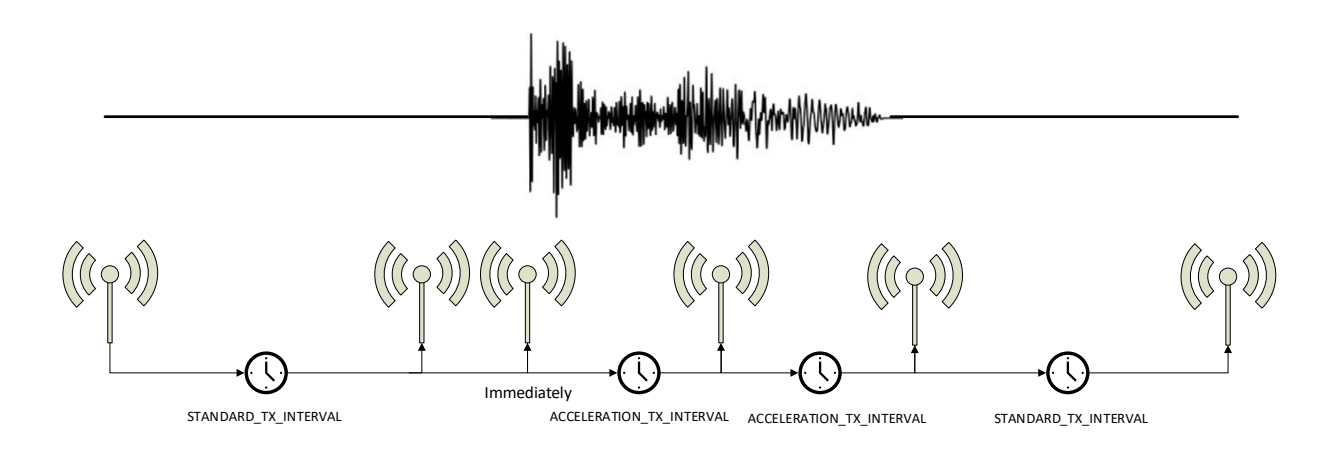

# <span id="page-19-1"></span>**Figure 9 – Acceleration-controlled reporting interval**

STM 550x can use acceleration events detected by the acceleration sensor to trigger a higher update rate. To enable this feature, use the following steps:

- 1. Make sure that the EEP selected using the EEP register as described in chapter 8.5.8 reports acceleration
- 2. Configure the acceleration sensor parameters (full scale value and sampling frequency) and enable the wake-on-acceleration feature using the ACC\_SENSOR\_CFG register described in chapter [8.5.16](#page-60-0)
- 3. Configure the desired acceleration threshold using the ACCELERATION\_THRESHOLD register described in chapter [8.5.21](#page-65-0)
- 4. Configure the desired reporting interval using the ACCELERATION TX\_INTERVAL register described in chapter [8.5.22](#page-66-0)
- 5. Enable the use of the defined parameters using the ACCELERATION SENSOR bit field in the THRESHOLD CFG2 register of the NFC interface as defined in chapter [8.5.14.](#page-58-0)

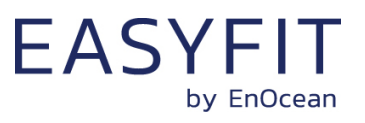

# <span id="page-20-0"></span>**2.4.7 Magnet contact sensor-controlled reporting interval**

If a door or a window is opened when it normally should be closed (or vice versa), then it might be desirable to receive status updates more often to monitor its status. STM 550x can therefore be configured to use a lower reporting interval, i.e. a higher update rate, for one of the two magnet contact sensor status options (open or closed).

[Figure 10](#page-20-2) below illustrates the use of the magnet contact sensor-controlled reporting interval.

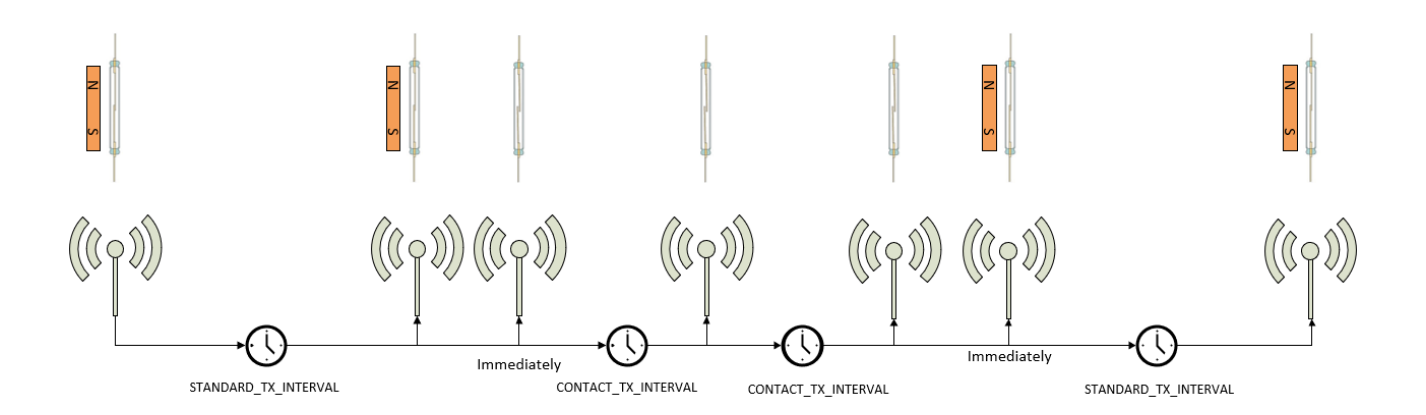

#### <span id="page-20-2"></span>**Figure 10 – Magnet contact sensor-controlled reporting interval**

STM 550x can use the status of the magnet contact to trigger a higher update rate. To enable this feature, use the following steps:

- 1. Make sure that the EEP selected using the EEP register as described in chapter 8.5.8 reports the magnet contact status
- 2. Configure the desired reporting interval using the MAGNET\_CONTACT\_TX\_INTERVAL register described in chapter [8.5.22](#page-66-0)
- 3. Select the state of the magnet contact (open or closed) where the lower update interval should be active using the MC SENSOR bit field in the THRESHOLD\_CFG2 register as defined in chapter [8.5.14.](#page-58-0)

Consider the available energy before lowering the reporting interval as discussed in chapter [2.4.1.](#page-14-1)

# <span id="page-20-1"></span>**2.4.8 Arbitration between reporting intervals**

If more than one condition for a lower reporting interval applies – e.g. both an acceleration exceeding the acceleration threshold is detected and the room is brightly lit in excess of the light level threshold – then the lowest of the corresponding reporting intervals will be selected.

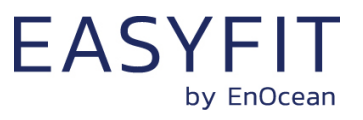

# <span id="page-21-0"></span>**3 Sensor functionality**

STM 550x integrates a set of sensors used to measure environmental parameters. The following chapters described their characteristics in detail.

# <span id="page-21-1"></span>**3.1 Light level sensor**

STM 550x integrates a dedicated light level sensor with narrow aperture and a spectral response optimized to mimic the human eye's perception of ambient light. This light sensor reports the light level directly underneath the sensor (spot measurement).

[Figure 11](#page-21-3) shows the spectrum response of the STM 550x illumination sensor compared to that of the human eye.

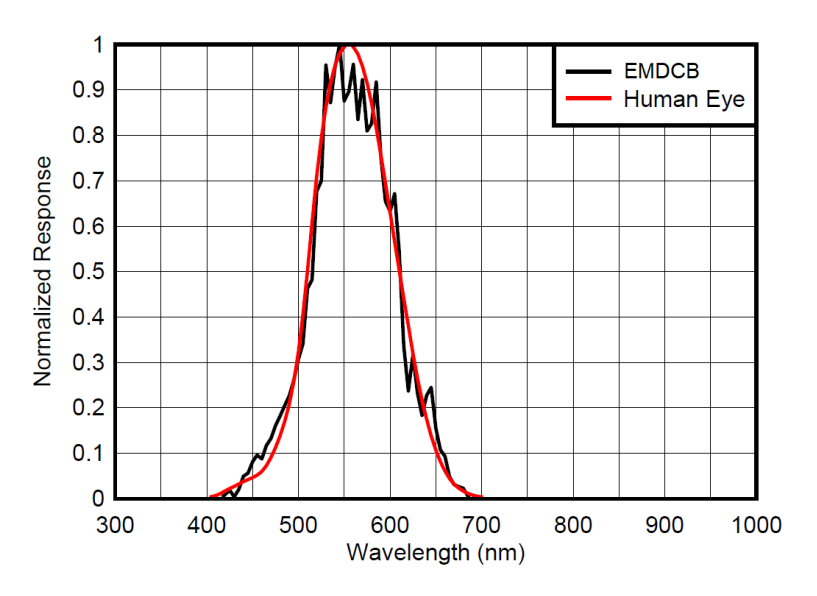

<span id="page-21-3"></span>**Figure 11 – Spectrum response of the light level sensor**

# <span id="page-21-2"></span>**3.2 Solar cell**

In addition to the light sensor, STM 550x provides the option to use the calibrated solar cell response to report wide area illumination. This can be used both as input for lighting control systems (e.g. to report ambient light for daylighting applications) and to verify the available light level is sufficient for self-powered operation of STM 550x.

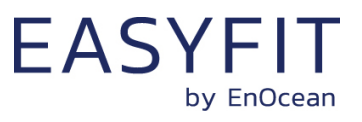

# <span id="page-22-0"></span>**3.3 Temperature sensor**

STM 550x integrates a high-performance temperature sensor achieving accuracy of better than +-0.3 °C throughout the entire operation temperature range and an accuracy of better than +-0.2 °C for the typical indoor temperature range. [Figure 12](#page-22-2) below shows the typical accuracy of the STM 550x temperature sensor as a function of the ambient temperature.

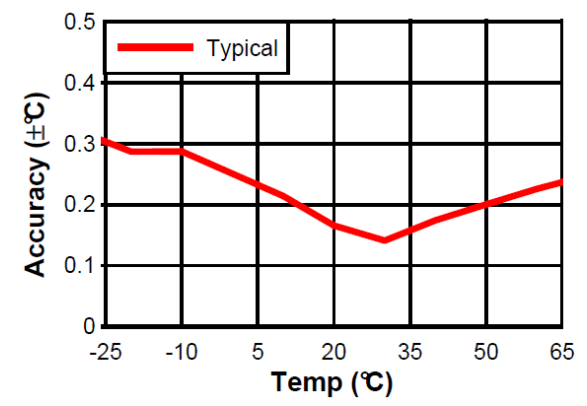

<span id="page-22-2"></span>**Figure 12 – Temperature sensor accuracy**

To determine the overall system accuracy, the quantization error (reporting step size) determined by the selected EnOcean Equipment Profile (EEP) has to be added to this value.

# <span id="page-22-1"></span>**3.4 Humidity sensor**

STM 550x integrates a high-performance humidity sensor achieving accuracy of better than +-3 % r.h. throughout the entire operation temperature range and an accuracy of better than +- 2 % r.h. for the typical indoor humidity range. [Figure 13](#page-22-3) below shows the typical accuracy of the STM 550x humidity sensor as a function of the ambient humidity.

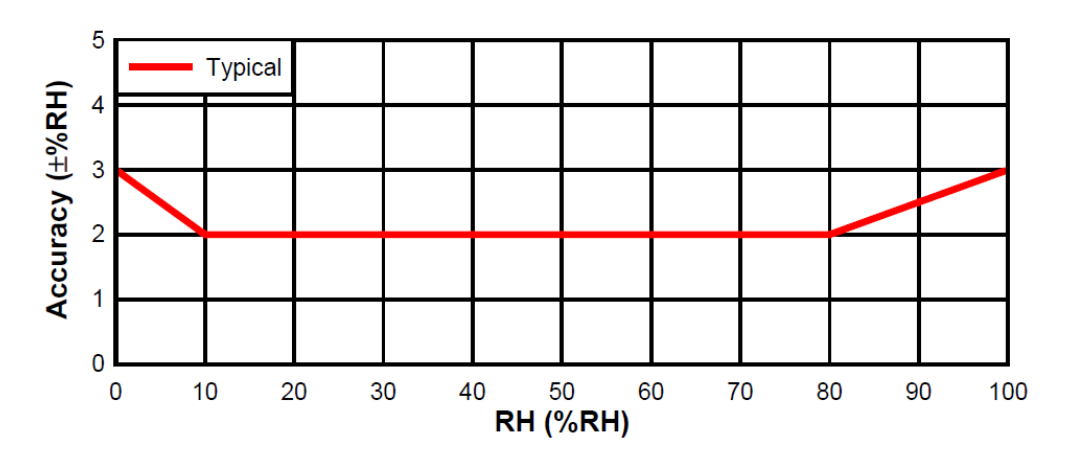

# <span id="page-22-3"></span>**Figure 13 – Humidity sensor accuracy**

To determine the overall system accuracy, the quantization error (reporting step size) determined by the selected EnOcean Equipment Profile (EEP) has to be added to this value.

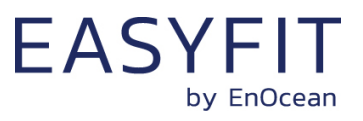

# <span id="page-23-0"></span>**3.5 Acceleration sensor**

STM 550x integrates an acceleration sensor which provides two types of data:

- Acceleration vector orientation This allows determining the direction into which STM 550x is either accelerated (moved) or permanently oriented (positioned relative to the earth gravity vector). See chapter [9.2](#page-74-0) for an example.
- Acceleration vector change This allows determining if STM 550x is moved or shaken

The second case (acceleration vector change) can be used to determine the presence or absence of small vibrations (acceleration vector changes). Examples use cases causing such small vibrations include asset utilization (e.g. a motor to which STM 550x is attached is running) or asset movement (e.g. an asset to which STM 550x is attached changes its location).

If such change in acceleration is above a certain threshold then this will be reported as part of the regular data telegram. If the acceleration exceeds this threshold for the first time, then this will be reported immediately (wake-on-acceleration).

[Figure 14](#page-23-1) below shows the orientation of the acceleration vector relative to STM 550x.

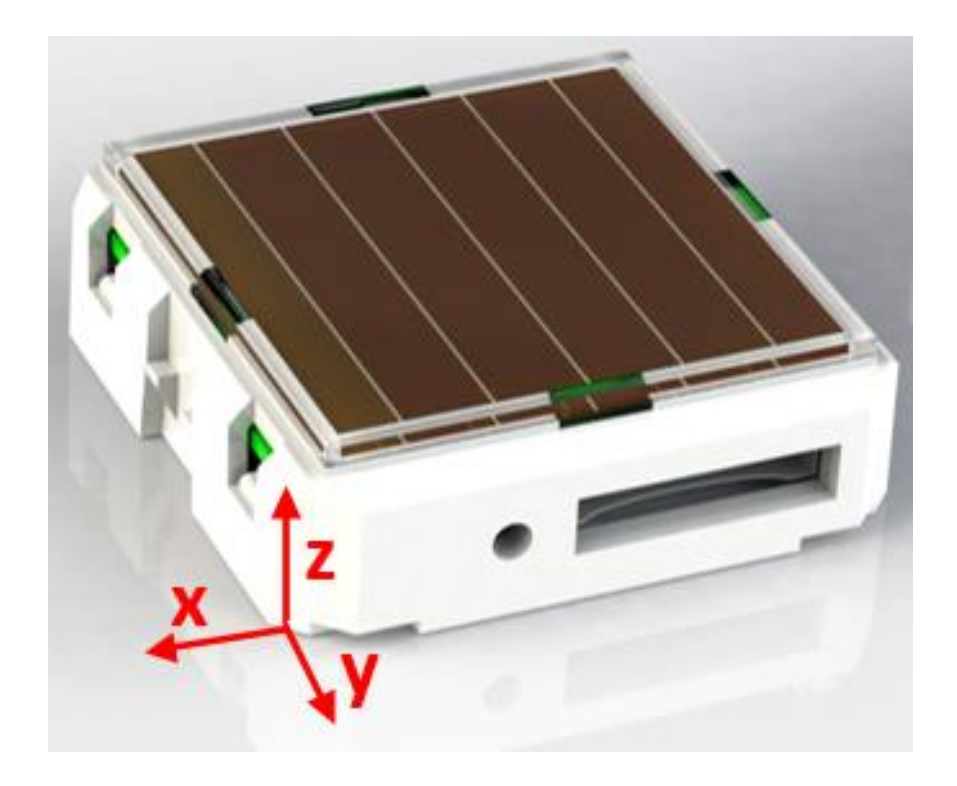

#### <span id="page-23-1"></span>**Figure 14 – Acceleration sensor orientation**

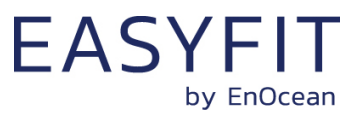

# <span id="page-24-0"></span>**3.5.1 Wake on acceleration**

If acceleration exceeding the configured threshold is detected for the first time after a period without exceeding this threshold then STM 550x wakes up immediately (wake on acceleration event).

Wake-on acceleration can be used to immediately trigger the transmission of a message when an item is moved or starts to vibrate. The threshold for the wake on acceleration feature is adjustable as described below.

# <span id="page-24-1"></span>**3.5.2 Acceleration sensor parameters**

The acceleration sensor integrated in STM 550x allows configuring the following parameters:

■ Full-scale magnitude

The full-scale magnitude determines the maximum acceleration magnitude that will be reported. Higher settings allow reporting higher magnitudes but will result in less resolution and thereby less sensitivity. The default measurement of +-2g should be sufficient for most use cases.

■ Acceleration threshold

The acceleration threshold determines the threshold of acceleration vector change required to trigger a wake-on vibration event as described above or to reduce the transmission interval as described in chapter [2.4.6.](#page-19-0) Setting a lower acceleration threshold results in a higher sensitivity to acceleration

vector changes. STM 550x uses by default the minimum possible threshold corresponding to 1/64 of its full-scale magnitude.

■ Sampling rate

The sampling rate determines how often the acceleration vector will be measured. Higher sampling rates allow detecting shorter vibrations but require more energy to do so. Higher sampling rates should only be used if minor vibrations are not detected when using the minimum acceleration threshold.

[Table 3](#page-24-2) below shows the supported configuration options for each of these parameters and their default settings in STM 550x.

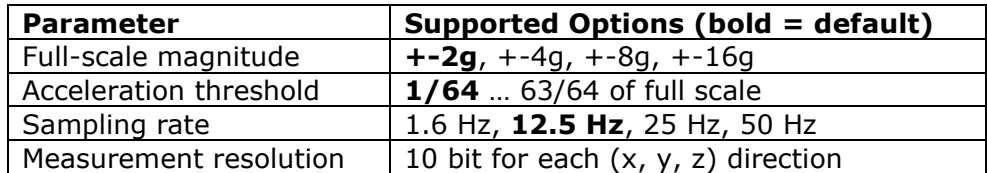

#### <span id="page-24-2"></span>**Table 3 – Acceleration sensor parameters**

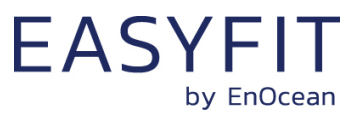

#### <span id="page-25-0"></span>**3.6 Magnet contact sensor**

STM 550x integrates a magnet contact sensor detecting presence or absence of a magnetic field in the proximity of the it. Refer to [Figure 2](#page-8-3) and [Figure 3](#page-9-1) for the location of the magnet contact sensor within STM 550x and to chapter [9.5](#page-77-0) for mounting instructions.

EMSIx product packaging includes a block magnet suitable for use with its magnet contact sensor. [Figure 15](#page-25-1) shows the outer appearance of this magnet.

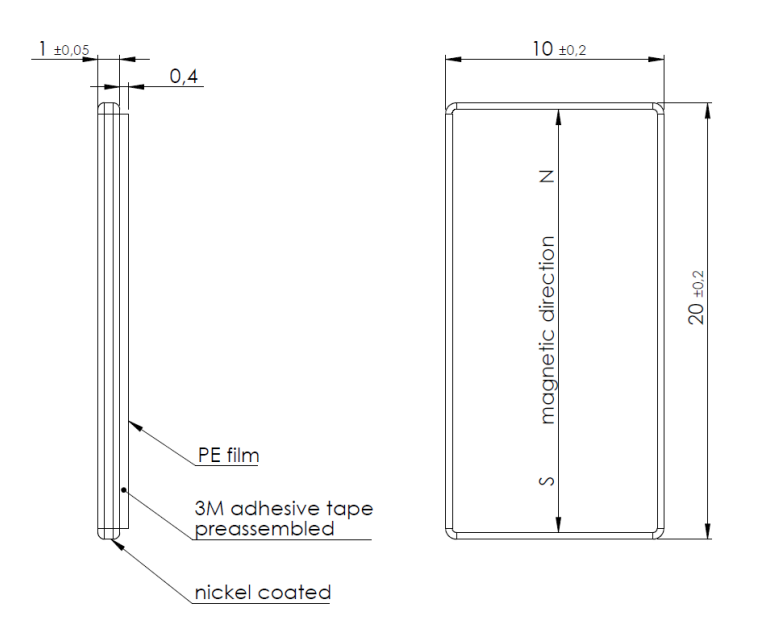

#### <span id="page-25-1"></span>**Figure 15 – Magnet outline**

The magnet is made from N35 grade Neodymium material. [Table 4](#page-25-2) below lists the key parameters of this material for reference if use of alternative magnets is planned.

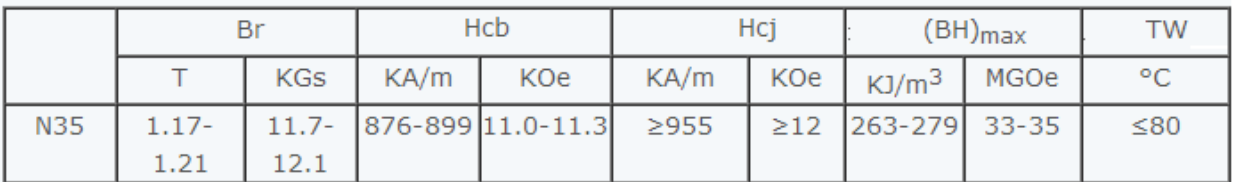

#### <span id="page-25-2"></span>**Table 4 – N35 material parameters**

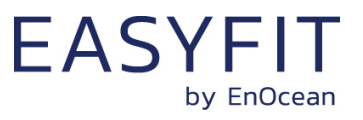

# <span id="page-26-0"></span>**4 Radio communication**

STM 550x devices communicate using radio telegrams encoded according to the EnOcean Equipment Profile (EEP) specification and the EnOcean Alliance Signal Telegram specification on a radio link according to the EnOcean Alliance Radio Protocol (ERP).

STM 550 uses the ERP1 standard (ISO 14543-3-10) while STM 550U and STM 550J use the ERP2 (ISO 14543-3-11) standard.

# <span id="page-26-1"></span>**4.1 Radio Frame format**

As described above, STM 550 uses ERP1 as radio link while STM 550U and STM 550J use ERP2.

Note that EnOcean radio transceivers such as TCM 310 or TCM 515 will convert both ERP1 and ERP2 into the same EnOcean Serial Protocol (ESP3) format so that this difference is normally not noticeable.

# <span id="page-26-2"></span>**4.1.1 ERP1 frame format**

The ERP1 radio frame format is shown in [Figure 16](#page-26-4) below.

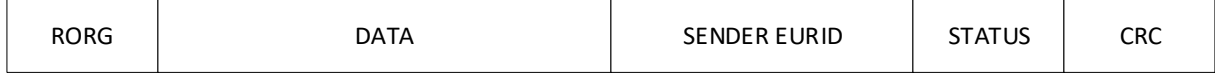

#### <span id="page-26-4"></span>**Figure 16 – ERP1 Frame Format**

The most relevant fields of the ERP1 frame are the following:

- RORG (containing the EEP or SIGNAL RORG)
- SENDER EURID (Device address of the sender)
- DATA (Telegram payload containing the EEP)

# <span id="page-26-3"></span>**4.1.2 ERP2 frame format**

The ERP2 radio frame format is shown in below.

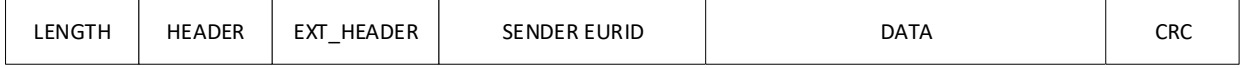

#### **Figure 17 – ERP2 Frame Format**

The most relevant fields of the ERP2 frame are the following:

- HEADER (including the EEP or SIGNAL RORG)
- SENDER EURID (Device address of the sender)
- DATA (Telegram payload containing the EEP)

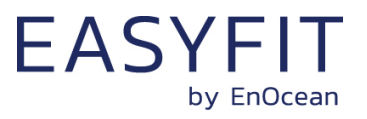

# <span id="page-27-0"></span>**4.2 EnOcean Equipment Profiles (EEP) and SIGNAL telegrams**

The data section within EnOcean radio telegrams uses one of the EnOcean Equipment Profiles (EEP) or one of the SIGNAL telegram types defined by EnOcean Alliance to encode sensor information. The EEP used is selected by the sender and must be supported by the receiver.

# <span id="page-27-1"></span>**4.2.1 STM 550x supported EEP**

STM 550x supports a wide range of EEP suitable for different use cases. [Table 5](#page-27-2) below lists the supported EEP.

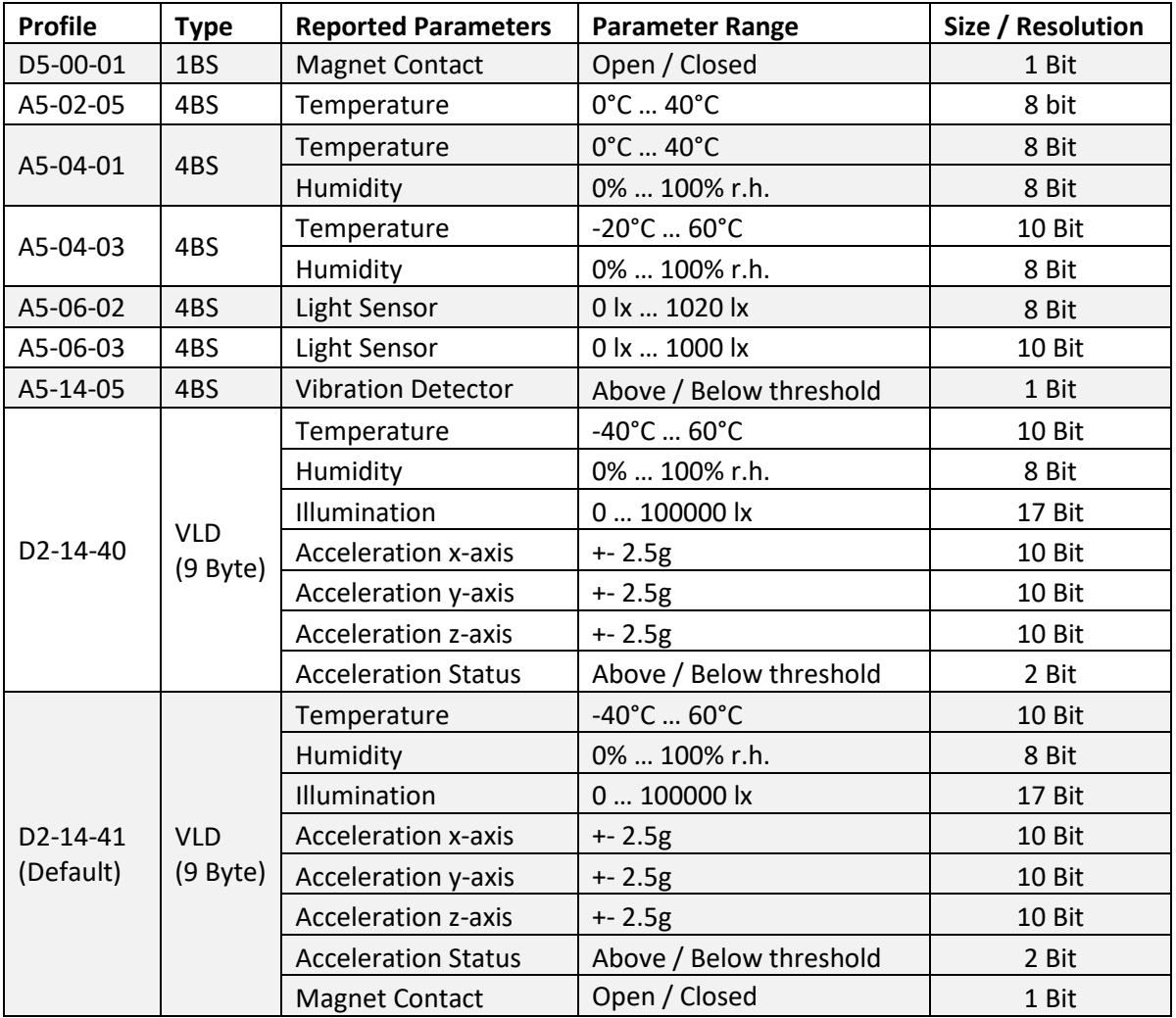

#### <span id="page-27-2"></span>**Table 5 – Supported EEP**

The default EEP used by STM 550x is D2-14-41 (VLD with 9 byte payload). It is possible to select another one of the supported EEP via the EEP register of the NFC configuration interface described in chapter 8.5.8.

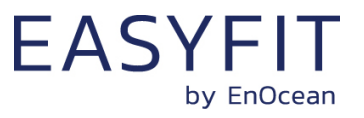

# <span id="page-28-0"></span>**4.2.2 EEP structure**

Each EEP is identified using three fields:

■ RORG

RORG identifies the high-level telegram type, e.g. rocker switch telegram (RPS), onebyte sensor telegram (1BS), four-byte sensor telegram (4BS), variable length telegram (VLD), Universal Teach-in with EEP (UTE), etc.

- $\blacksquare$  FUNC FUNC identifies the function group to which this telegram belongs, e.g. the function group of temperature sensors within the four-byte sensor telegram type
- VARIANT (or TYPE)

VARIANT (which is confusingly also called TYPE) identifies the exact sensor variant within the function group, e.g. a 0  $^{\circ}$ C – 40  $^{\circ}$ C temperature sensor that is defined within the function group of temperature sensors

[Figure](#page-28-1) 18 below shows the structure of the EEP identifier.

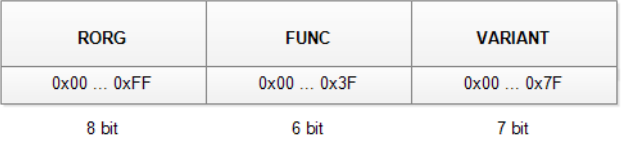

#### <span id="page-28-1"></span>**Figure 18 – EEP identifier structure**

The EEP identifier is typically only transmitted during the initial teach-in (paring) between devices. For special cases (e.g. devices using more than one EEP), data telegrams might specify the EEP that is used.

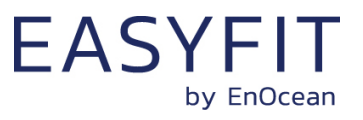

# <span id="page-29-0"></span>**4.2.3 1BS telegram**

1 Byte Sensor (1BS) telegrams are identified by the RORG field being set to 0xD5 which is followed by one byte of payload (Bit0 … Bit7. 1BS telegrams are used exclusively to encode the status (open / closed) of a binary contact (typically a magnet contact)

The payload of 1BS telegrams encodes either the contact status (1BS Data Telegram) during normal operation or identifies a teach-in telegram (1BS Teach-in Telegram).

The distinction between data and teach-in telegrams is made based on the status of Bit4. If this bit is set to 0 then the telegram is a 1BS Teach-in Telegram; if this bit is set to 1 then the telegram is a 1BS Data Telegram.

# <span id="page-29-1"></span>**4.2.4 4BS telegram**

4 Byte Sensor (4BS) telegrams are identified by the RORG field being set to 0xA5 which is followed by four bytes of payload (Bit0 … Bit31.

The payload of 4BS telegrams encodes either the sensor status (4BS Data Telegram) during normal operation or identifies EEP and manufacturer of the device during teach-in (4BS Teach-in Telegram).

The distinction between data and teach-in telegrams is made based on the status of Bit28. If this bit is set to 0 then the telegram is a 4BS Teach-in Telegram; if this bit is set to 1 then the telegram is a 4BS Data Telegram.

# <span id="page-29-2"></span>**4.2.5 VLD telegram**

Variable Length Data (VLD) telegrams are identified by the RORG field being set to 0xD2. They carry a variable length payload which can be between 1 and 14 byte long.

# <span id="page-29-3"></span>**4.2.6 UTE (Universal Teach-in) telegram**

Variable Length Data (VLD) telegrams carry a variable length payload, therefore it is not possible to use one bit at a pre-defined location to distinguish between data and teach-in telegrams.

Devices communicating using VLD data telegrams therefore use the generic Universal Teach-in with EEP (UTE) format when transmitting a teach-in telegram. The format of such UTE telegram is shown in [Figure 19](#page-29-4) below.

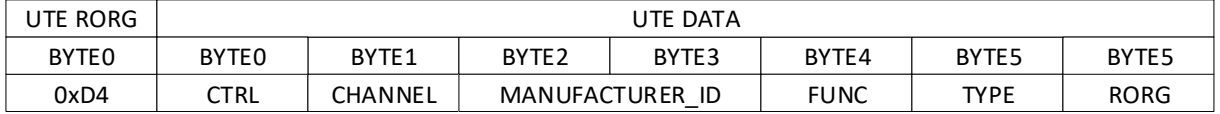

#### <span id="page-29-4"></span>**Figure 19 – UTE Telegram Structure**

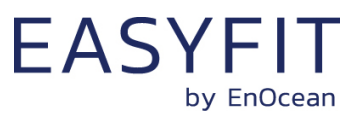

# <span id="page-30-0"></span>**4.2.7 Signal telegram**

SIGNAL telegrams are used to encode generic system conditions independent of specific sensor functionality of the device. Examples of such system conditions are internal energy level, available ambient energy and backup battery status.

SIGNAL telegrams are identified by having the RORG field of the data telegram set to 0xD0. After that, the SIGNAL type (what is reported) is identified by the 1 byte long MID field which is followed by the data corresponding to this SIGNAL type. [Figure 20](#page-30-1) below shows the structure of a SIGNAL telegram.

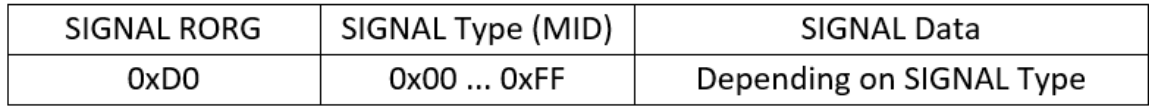

#### <span id="page-30-1"></span>**Figure 20 – SIGNAL Telegram Structure**

[Table 6](#page-30-2) below lists the SIGNAL types supported by STM 550x together with their reported data.

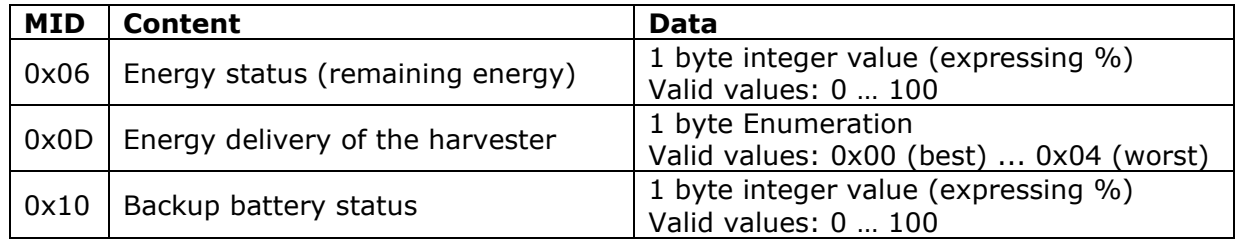

#### <span id="page-30-2"></span>**Table 6 – Supported SIGNAL Types**

The transmission of each supported SIGNAL telegram can be individually enabled and disabled using the via the SIGNAL configuration register of the NFC interface as described in chapter [8.5.9.](#page-52-0)

STM 550x will transmit each of the enabled SIGNAL telegram types once for every *n* EEP (data) telegrams with *n* being a configurable parameter that can be set via the SIGNAL configuration register of the NFC interface as described in chapter [8.5.9.](#page-52-0)

The default setting is that each enabled SIGNAL telegram type will be transmitted once every 32 EEP (data) telegrams, i.e. STM 550x will provide an update about the enabled internal parameters approximately once every 32 minutes.

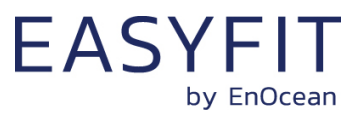

# <span id="page-31-0"></span>**5 Security**

STM 550x implements the security handling functions as specified in the EnOcean security specification:<https://www.enocean-alliance.org/sec/>

# <span id="page-31-1"></span>**5.1 Basic concepts**

Security for radio transmission addresses two main issues:

- Unauthorized interception (reception and correct interpretation) of transmitted data In doing so, a third (unauthorized) party is able to understand the content of a received content.
- Unauthorized transmission of radio telegrams In doing so, a third (unauthorized) party is able to transmit a radio telegram that is treated by a receiver as valid request.

Somewhat loosely speaking, the goal of security has to be preventing an unauthorized person (often referred to as an *Attacker*) both from learning about the current state of a system and from actively changing it.

These goals can be achieved via techniques such as telegram encryption, telegram authorization and dynamic security key modification. All three techniques will be reviewed in the subsequent chapters for reference.

# <span id="page-31-2"></span>**5.1.1 Telegram encryption**

The goal of telegram encryption is to prevent unauthorized receivers from correctly interpreting the content of a telegram.

In order to do so, the original (plain text) data is *encrypted* with a *key* thus transforming it into encrypted, unreadable data. Only when the correct key is known it is possible to transform – *decrypt* - the encrypted data into readable data again. [Figure 21](#page-31-3) below shows the concept.

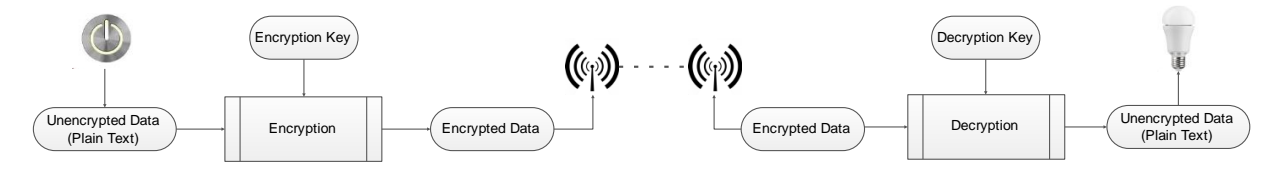

<span id="page-31-3"></span>**Figure 21 – Telegram encryption**

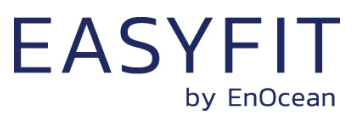

# <span id="page-32-0"></span>**5.1.2 Telegram authentication**

The goal of telegram authentication is to prevent unauthorized senders to transmit apparently valid commands causing the receiver to perform unauthorized actions.

Telegram authentication works by creating a *message signature* (often called *Cipher-based Message Authentication Code* or C*MAC* in short) based on the content of the telegram and the secret key.

Essentially, the telegram data is transformed via a defined algorithm using the secret key into a unique, fixed size signature (where typical signature lengths include 24 Bit, 32 Bit, 512 Bit and 1024 Bit) which identifies this specific message.

For an optimal signature algorithm, the likelihood of two different messages creating the same message signature is inversely proportional to the signature size, so for instance for 24 Bit signatures the likelihood would be one in 16 million.

Conceptually the correspondence between message and signature is like the one between a person and a fingerprint:

- Each person has a unique fingerprint. Based on a given person one can determine her or his fingerprint
- Based on a given fingerprint one can check if it originated from a given person
- Based on the fingerprint one cannot determine any other properties of the person

For message authentication purposes, the message signature (CMAC) is typically appended to the message itself and transmitted together with it.

When the receiver receives such a message, it will itself calculate the CMAC based on the secret key and the content of the received message. The receiver then compares the CMAC it calculated with the CMAC it received as part of the message.

If both CMAC are the same, then the receiver can establish two important facts:

- 1. The message originates from an owner of the secret key
- 2. The content of the message has not been modified

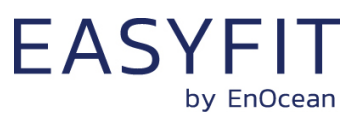

[Figure 22](#page-33-1) below illustrates the content authorization via a CMAC signature.

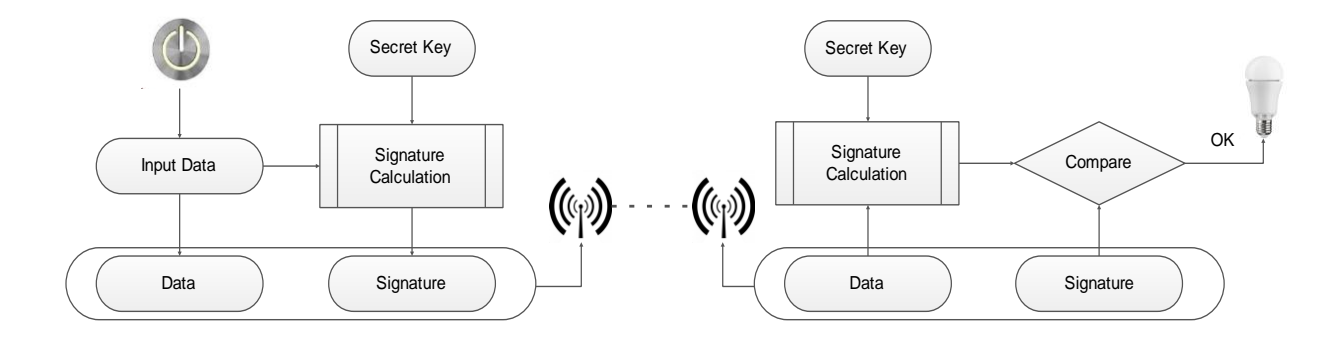

#### <span id="page-33-1"></span>**Figure 22 – Telegram authentication**

# <span id="page-33-0"></span>**5.1.3 Dynamic security key modification**

One fundamental problem with both content protection and content authorization is that using the same input data (plain text) with the same key always yields the same encrypted data and the same signature.

This enables attacks based on monitoring previous system behaviour. If an attacker has observed that a certain data telegram results in a certain light being turned on then he could use this information to identify - or even actively send - similar telegrams in the future. This type of attack is often called *Replay Attack* since it works by reusing (replaying) previously used data telegrams.

In order to prevent this type of attack, either the telegram data or the security key must change to ensure that identical input data does not create identical encrypted radio telegrams. The mechanism used by the transmitter to change the telegram data or the security key has to be known to the receiver in order to correctly decrypt and authenticate received data telegrams.

The change of telegram data or security key is typically ensured by means of monotonously incrementing counters. The value of such counter is then used to either modify the telegram payload or the security key. EnOcean systems use the latter approach.

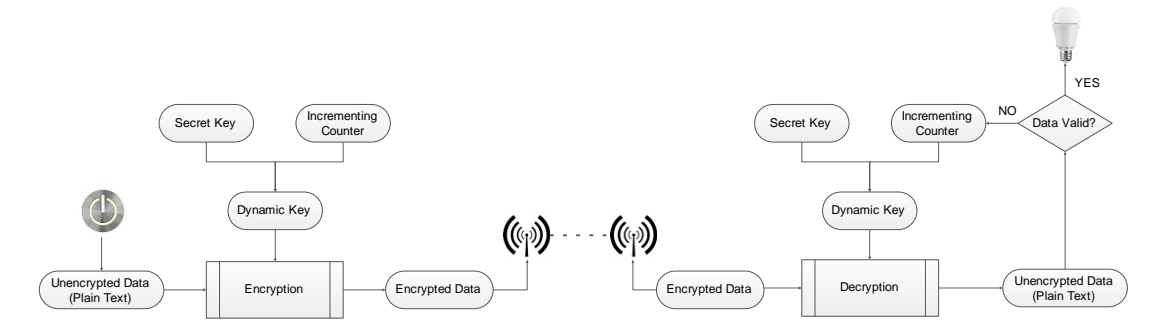

**Figure 23 – Dynamic security key modification**

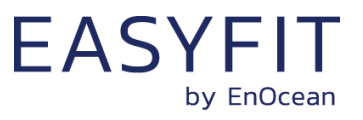

# <span id="page-34-0"></span>**5.2 Security parameters**

The following security parameters are used to define secure communication based on EnOcean Alliance security specification between a sender and a receiver:

- EURID (Device ID of the sender)
- Security Key of the sender
- Rolling Code and signature (CMAC) type

Those parameters are communicated from STM 550x to the receiver during teach-in either via a secure teach-in telegram, via NFC configuration or via the QR code of STM 550x.

# <span id="page-34-1"></span>**5.2.1 EURID**

The EURID identifies the sender of each radio telegram using a unique 6 byte value. The EURID of an EnOcean device is assigned at manufacturing and cannot be changed.

# <span id="page-34-2"></span>**5.2.2 Security key**

The security key is a random 128 Bit (16 byte) value that is known only to the sender and the receiver(s). It is used to encrypt, decrypt and authenticate telegrams.

# <span id="page-34-3"></span>**5.2.3 Rolling code and signature (CMAC) type**

The rolling code is a monotonously incrementing counter used to modify the content of secure telegrams. The rolling code is generated by the sender and monitored by the receiver.

The receiver will store the most recently received rolling code value and only accept telegrams with higher rolling code counter values to avoid retransmission of previously transmitted messages.

The signature (CMAC) is generated based on the combination of telegram payload, rolling code and security key. It is unique for each telegram meaning that even two consecutive telegrams with the same payload will have different CMAC signatures due to using different rolling code counter values.

Rolling code and signature type are specified using the security level format (SLF) register that is transmitted as part of the secure teach-in telegram.

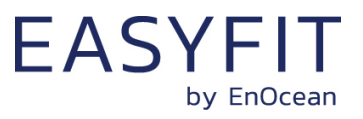

# <span id="page-35-0"></span>**5.3 STM 550x security implementation**

STM 550x supports both standard and high security modes as defined by EnOcean Alliance. The security mode can be selected both via the LRN button and via the NFC interface.

For high security mode, the default security level format (SLF) is set to use a 4 byte sequence counter to generate a 4 byte signature.

For backwards compatibility with legacy systems, it is possible to select via NFC a legacy mode using a 3 byte sequence counter to generate a 3 byte signature.

STM 550x will use secure chained telegrams (SEC\_CDM) if high security mode is used and the telegram payload (including rolling code and CMAC) exceeds 14 byte.
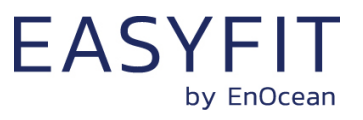

# **6 Commissioning**

Commissioning is the process by which STM 550x is learned into a receiver (actuator, controller, gateway, etc.).

The following two tasks are required in this process:

- Device identification The receiver needs to know how to uniquely identify this specific STM 550x device. This is achieved by using a unique 48 Bit ID (Source Address) for each STM 550x device.
- Security parameter exchange The receiver needs to be able to authenticate radio telegrams from STM 550x in order to ensure that they originate from this specific device and have not been modified. This is achieved by exchanging a 128 Bit random security key used by STM 550x to authenticate its radio telegrams.

STM 550x provides the following options for these tasks:

- Radio-based commissioning STM 550x can communicate its parameters via special radio telegrams (commissioning telegrams) to the intended receiver. Transmission of such telegrams can be triggered by using the LRN button.
- OR code commissioning

Each STM 550x device contains an optically readable Quick Response (QR) Code which identifies its ID and its security key. This QR code can be read by a by a suitable commissioning tool (e.g. smartphone) which is already part of the network into which STM 550x will be commissioned. The commissioning tool then communicates these parameters to the intended receiver of STM 550x radio telegrams.

■ NFC commissioning

Each STM 550x device contains an NFC interface allowing to read device parameters and to configure a user-defined security key.

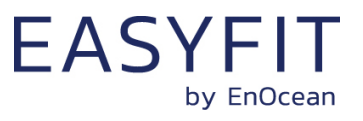

### **6.1 Radio-based commissioning**

Radio-based commissioning is used to associate STM 550x with other devices by sending a dedicated radio telegram (a so-called commissioning telegram).

To do so, STM 550x can transmit a dedicated commissioning telegram identifying its relevant parameters as discussed in chapter [4.2.](#page-27-0) Transmission of the commissioning telegram is triggered by pressing the LRN button.

Radio-based commissioning mode is intended for applications where NFC commissioning cannot be used. Radio-based commissioning can be disabled via NFC if the device is operating in high security mode to prevent transmission of the security key over the air.

## **6.2 QR code commissioning**

QR code-based commissioning reads the required parameters from a dedicated QR code in the product label (described in chapter [2.2.4\)](#page-10-0). The parameters are encoded according to the ANSI/MH10.8.2-2013 industry standard.

The QR code on the product label in chapter [2.2.4](#page-10-0) encodes the following string:

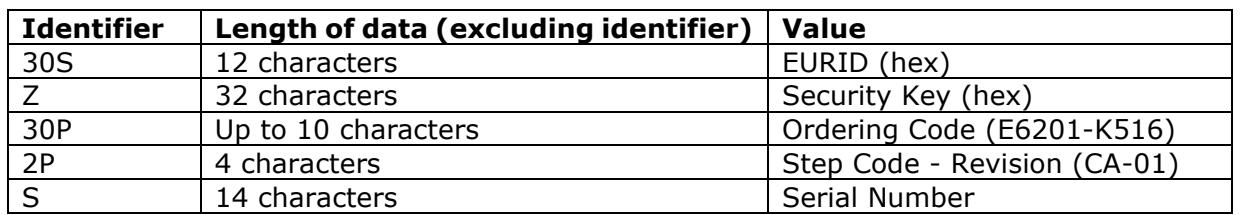

30S000012345678+Z0123456789ABCDEF0123456789ABCDEF+30PE6201-K516+2PCA01+S01234567890123

#### **Table 7 – QR code format**

From this content, it is possible to extract the device address (000012345678) and the security key (0123456789ABCDEF0123456789ABCDEF) which can then be used to commission STM 550x into a receiver and to decrypt and authenticate STM 550x data telegrams as described in chapter [5.](#page-31-0)

### **6.3 Commissioning via NFC interface**

STM 550x implements NFC Forum Type 2 Tag functionality as specified in the ISO/IEC 14443 Part 2 and 3 standards.

This NFC functionality can be used to read the device address and to configure the security key of STM 550x as described in chapter [8.](#page-44-0)

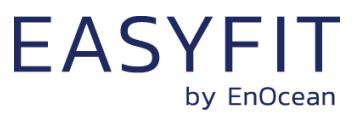

# **7 NFC interface**

STM 550x implements am NFC configuration interface that can be used to access (read and write) the STM 550x configuration memory and thereby configure the device as described in the following chapters.

NFC communication distance is for security reasons set to require direct contact between the NFC reader and the STM 550x device.

Note that STM 550x temporarily stops operation while the NFC reader is actively connected to the NFC interface of STM 550x. STM 550x operation will automatically resume operation once the NFC reader has been disconnected.

Once the NFC reader has been disconnected, STM 550x will implement basic parameter validation (parameters within permitted boundaries) before accepting updated NFC parameters.

Should an updated parameter be out of bounds then all updated parameters will be rejected and the previous configuration will be retained. Otherwise the updated NFC parameters will be processed and the product parameters will be adapted accordingly.

## **7.1 NFC interface parameters**

The NFC interface of STM 550x uses NFC Forum Type 2 Tag functionality as specified in the ISO/IEC 14443 Part 2 and 3 standards. It is implemented using an NXP NT3H2111 Mifare Ultralight tag.

## **7.2 NFC access protection**

Protected data access is only possible after unlocking the configuration memory with the correct 32 bit PIN code. By default, the protected area is locked and the default pin code for unlocking access is 0x0000E500.

The default pin code shall be changed to a user-defined value as part of the installation process. This can be done by unlocking the NFC interface with the old PIN code and then writing the new PIN code to page 0x4B.

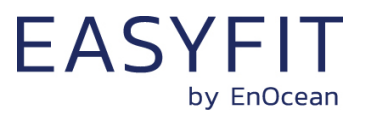

## **7.3 Using the NFC interface**

Using the NFC interface requires the following:

- NFC reader (either PC USB accessory or suitable smartphone / tablet)
- NFC SW with read, write, PIN lock, PIN unlock and PIN change functionality

For PC applications, EnOcean recommends the TWN4 Multitech 2 HF NFC Reader (order code T4BT-FB2BEL2-SIMPL) from Elatec RFID Systems [\(sales-rfid@elatec.com\)](mailto:sales-rfid@elatec.com). This reader is shown in [Figure 24](#page-39-0) below.

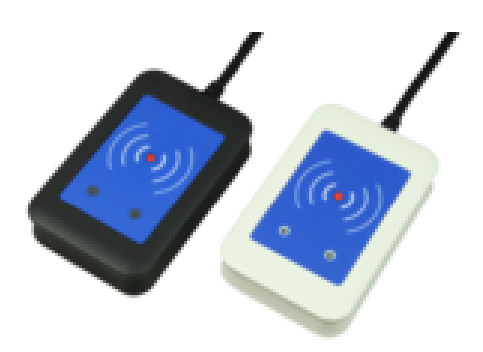

### <span id="page-39-0"></span>**Figure 24 – Elatec TWN4 MultiTech Desktop NFC Reader**

NFC functionality is also available in many Android and iOS smartphones. Google and Apple provide the required SW frameworks to create applications using the NFC functionality of such devices.

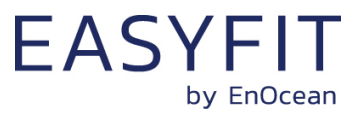

### **7.4 NFC interface functions**

For a detailed description about the NFC functionality, please refer to the ISO/IEC 14443 standard.

For specific implementation aspects related to the NXP implementation in NT3H2111, please refer to the NXP documentation which at the time of writing was available under this link:

[http://cache.nxp.com/documents/data\\_sheet/NT3H2111\\_2211.pdf](http://cache.nxp.com/documents/data_sheet/NT3H2111_2211.pdf)

The following chapters summarize the different functions for reference purposes.

### **7.4.1 NFC interface state machine**

[Figure 25](#page-40-0) below shows the overall state machine of the NFC interface.

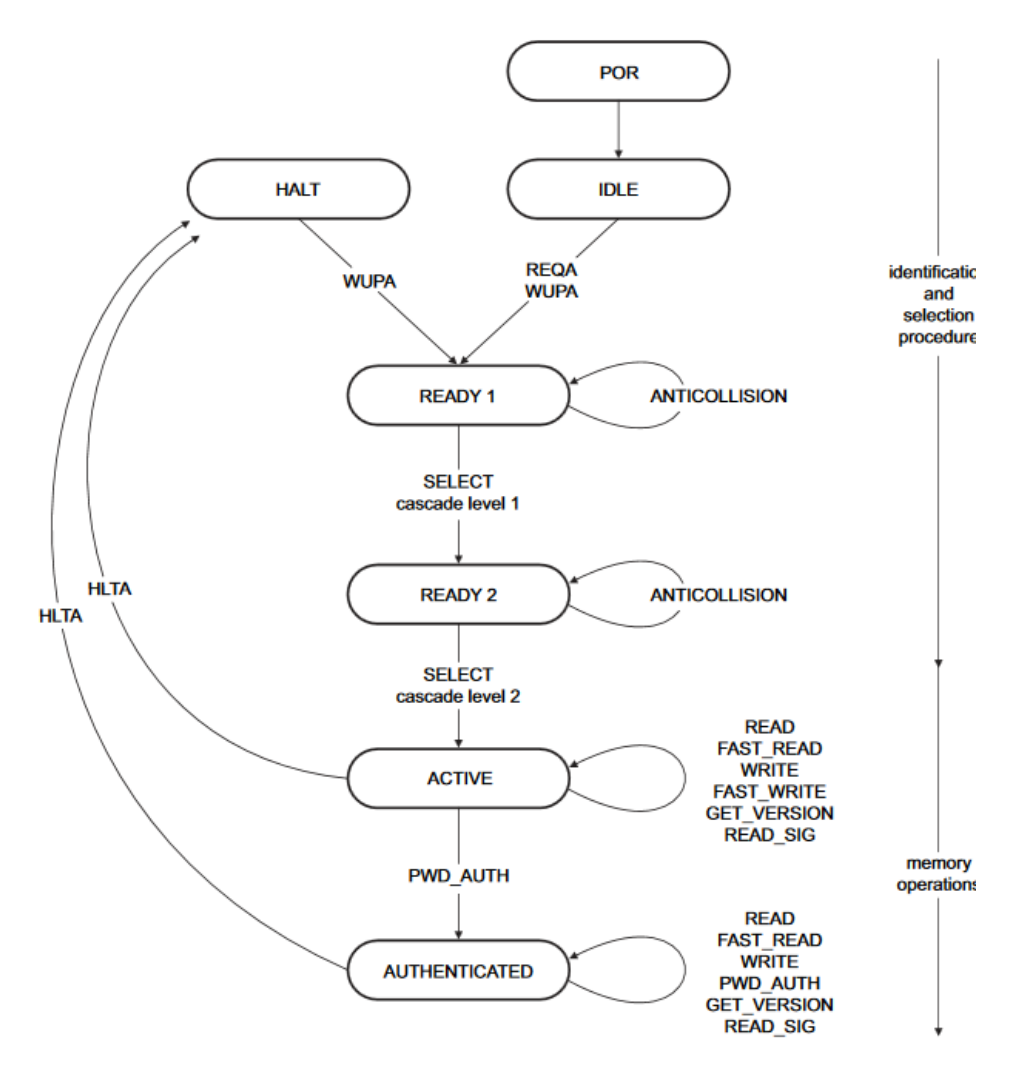

#### <span id="page-40-0"></span>**Figure 25 – NFC interface state machine**

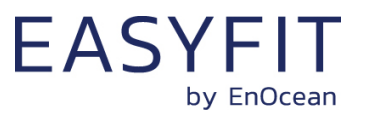

## **7.4.2 IDLE state**

IDLE is the waiting state after a Power-On Reset (POR), i.e. after the NFC tag has been introduced into the magnetic field of the NFC reader.

The NFC tag exits the IDLE state towards the READY 1 state when either a REQA or a WUPA command is received from the NFC reader. REQA and WUPA commands are transmitted by the NFC reader to determine whether any cards are present within its working range.

Any other data received by the NFC tag while in IDLE state is discarded and the NFC tag will remain in IDLE state.

## **7.4.3 READY 1 state**

READY 1 is the first UID resolving state where the NFC tag resolves the first 3 bytes of the 7 byte UID using the ANTICOLLISION or SELECT commands for cascade level 1.

READY 1 state is exited after the SELECT command from cascade level 1 with the matching complete first part of the UID has been executed. The NFC tag then proceeds into READY 2 state where the second part of the UID is resolved.

## **7.4.4 READY 2 state**

READY 2 is the second UID resolving state where the NFC tag resolves the remaining 4 bytes of the 7 byte UID using the ANTICOLLISION or SELECT commands for cascade level 2.

READY 2 state is exited after the SELECT command from cascade level 2 with the matching complete part of the UID has been executed. The NFC tag then proceeds into ACTIVE state where the application-related commands can be executed.

# **7.4.5 ACTIVE state**

ACTIVE state enables read and write accesses to unprotected memory.

If access to protected memory is required then the tag can transition from the ACTIVE state to AUTHENTICATED state by executing the PWD\_AUTH command in conjunction with the correct 32 bit password.

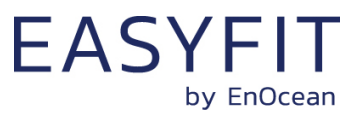

## **7.4.6 Read command**

The READ command requires a start page address, and returns the 16 bytes of four NFC tag pages (where each page is 4 byte in size).

For example, if the specified address is 03h then pages 03h, 04h, 05h, 06h are returned. Special conditions apply if the READ command address is near the end of the accessible memory area.

[Figure 26](#page-42-0) below shows the read command sequence.

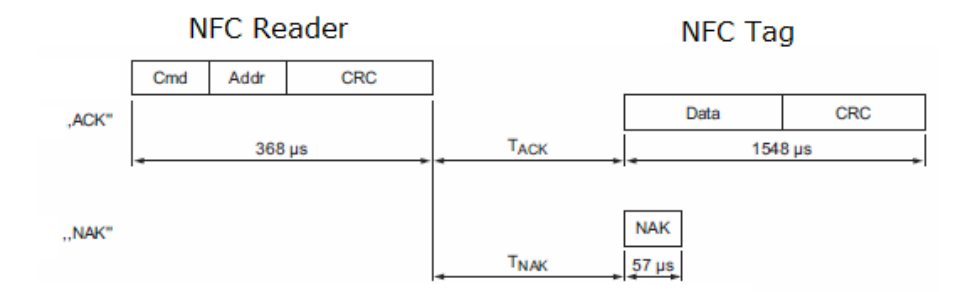

#### <span id="page-42-0"></span>**Figure 26 – NFC read command sequence**

## **7.4.7 Write command**

The WRITE command requires a start page address and returns writes 4 bytes of data into that page.

[Figure 27](#page-42-1) below shows the read command sequence.

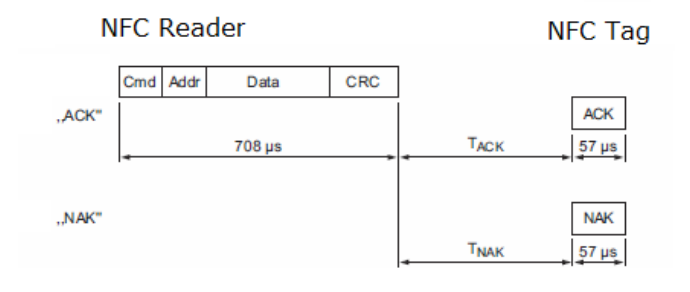

## <span id="page-42-1"></span>**Figure 27 – NFC write command sequence**

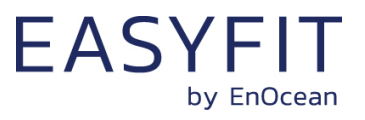

### <span id="page-43-1"></span>**7.4.8 Password authentication (PWD\_AUTH) command**

The protected memory area can be accessed only after successful password verification via the PWD\_AUTH command.

The PWD\_AUTH command takes the password as parameter and, if successful, returns the password authentication acknowledge, PACK.

[Figure 28](#page-43-0) below shows the password authentication sequence.

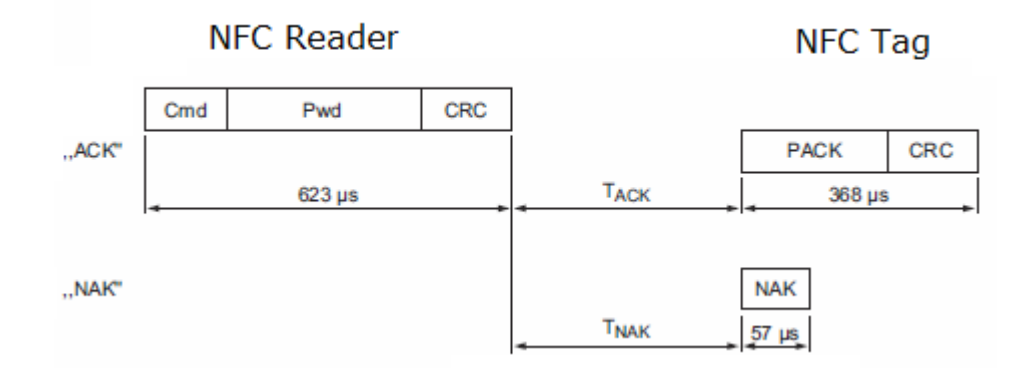

### <span id="page-43-0"></span>**Figure 28 – Password authentication sequence**

After successful authentication, the password can be changed by writing the new password to memory page 0x4B.

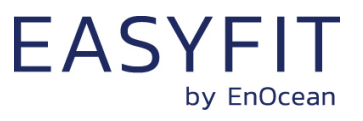

# <span id="page-44-0"></span>**8 NFC registers**

The NFC memory is organized in pages (smallest addressable unit) where each page contains 4 byte of data. Several pages with similar functionality form an NFC memory area.

### **8.1 NFC memory areas**

These NFC pages are allocated into the following areas:

- Device Identification NDEF string (Public read-only access; no PIN required) This area contains an NDEF string identifying key device parameters
- User Information NDEF string (Public read / write access; no PIN required) This area allows any user to read or write information about the device such as the intended installation location or additional instructions
- PUBLIC INFO (Public read-only access; no PIN required) This area contains key device parameters in binary format
- NFC HEADER (Public read-only access; no PIN required) This area contains information about the NFC revision
- INTERNAL DATA (Non-accessible) This area contains calibration values and internal parameters and cannot be used
- CONFIGURATION (Read and Write access, PIN required) This area contains device configuration registers
- USER DATA (Read and Write access, PIN required) This area allows the user to store up to 64 byte of data such as information about the installation or any other data that the user deems relevant. STM 550x does not use this area and does not interpret its content in any way.

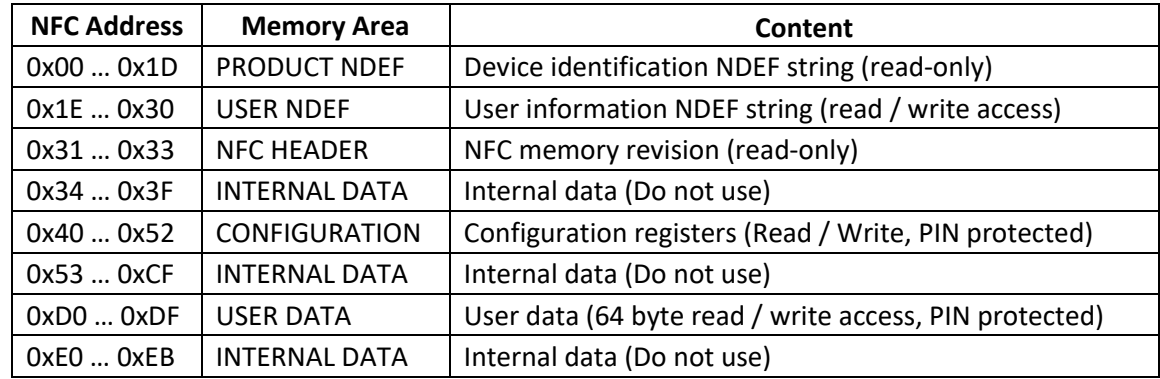

The organization of the STM 550x NFC memory map is shown in [Table 8](#page-44-1) below.

<span id="page-44-1"></span>**Table 8 – STM 550x NFC memory areas**

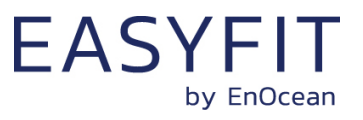

### <span id="page-45-1"></span>**8.2 Device identification NDEF**

The NDEF area contains a device identification string using the NDEF (NFC Data Exchange Format) standard that is readable by most NFC-capable reader devices (including smartphones).

An example device identification string from the NDEF area of STM 550x could be:

6PENO+30S000012345678+1P000B0000004C+30PS6221-K516+2PDA04+2Z01234567891234 +3C31+01000000

This NDEF string encodes the parameters shown in [Table 9](#page-45-0) below.

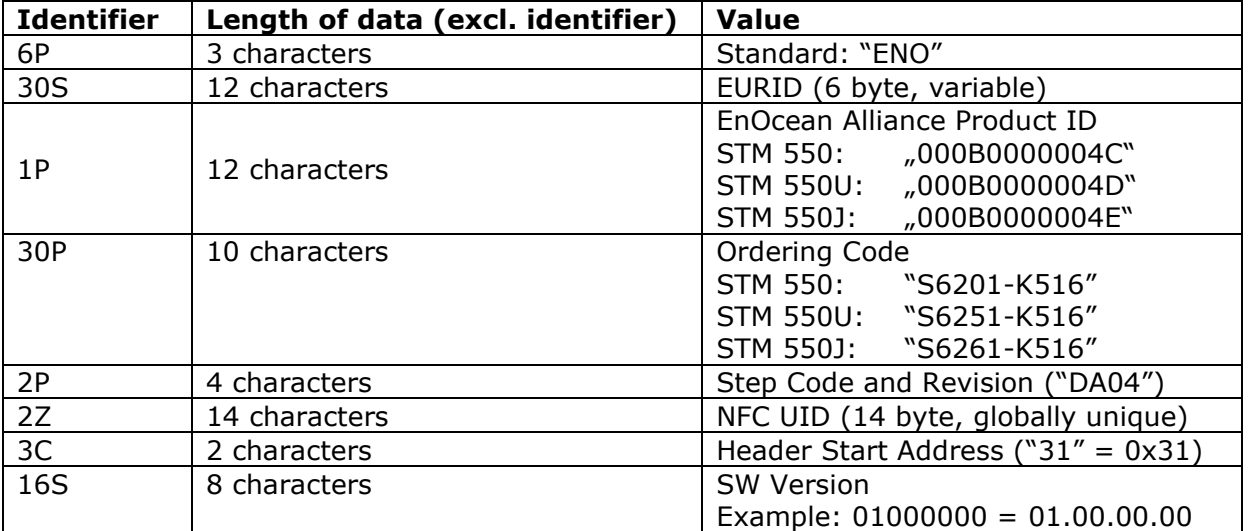

#### <span id="page-45-0"></span>**Table 9 – NDEF Parameters**

## **8.3 User information NDEF**

The NDEF area allows the user to store a string of up to 64 characters starting at page 0x20 and ending at page 0x2F. The remaining pages in this area (0x1E, 0x1F, 0x30) provide the required NDEF formatting information and cannot be changed by the user.

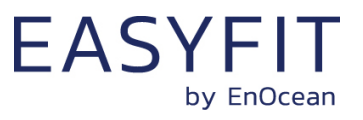

#### **8.4 NFC HEADER**

The NFC HEADER area contains information about the NFC memory structure and can therefore be used to distinguish between different NFC memory layouts.

### **8.4.1 NFC HEADER area structure**

The structure of the NFC HEADER area is shown in [Figure 29](#page-46-0) below.

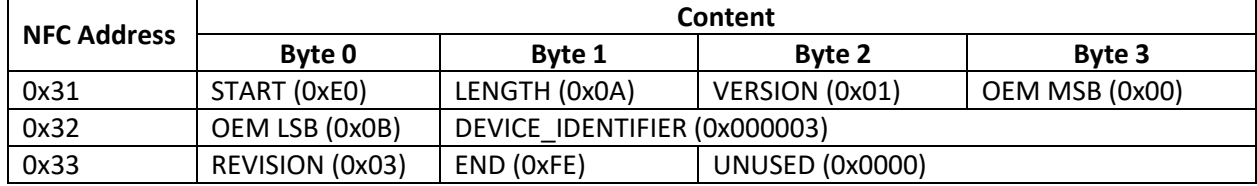

#### <span id="page-46-0"></span>**Figure 29 – NFC HEADER area structure**

The NFC HEADER contains the following fields:

- START This field identifies the start of the NFC header and is always set to 0xE0
- LENGTH

This field identifies the length of the NFC header.

For STM 550x, this field is set to 0x0A since the header structure is 10 bytes long

- VERSION This field identifies the major revision and is set to 0x01 currently
- OFM The 16 bit OEM field identifies the manufacturer of the device so that manufacturerspecific layout implementations can be determined. For EnOcean GmbH this field is set to 0x000B
- DEVICE IDENTIFIER

The 24 bit DEVICE\_IDENTIFIER field identifies an individual device from the range of devices manufactured by the manufacturer specified in the OEM field. For STM 550x, the DEVICE\_IDENTIFIER is set to 0x000003

■ REVISION

The REVISION field identifies the exact revision of the NFC layout. This REVISION will be incremented whenever a change to the NFC layout is made.

■ FND

The END field identifies the end of the NFC header and is always set to 0xFE. The number of bytes from START to END must equal LENGTH, otherwise the NFC header is invalid.

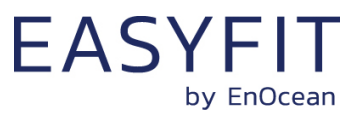

## **8.5 CONFIGURATION**

The CONFIGURATION area allows configuring the device parameters and is therefore the most important part of the NFC memory. Configuration registers larger than 8 bit use big endian format, i.e. the most significant byte comes first.

Read or write access to the CONFIGURATION area is only possible after issuing a PWD\_AUTH command as described in chapter [7.4.8](#page-43-1) using the correct 32 bit PIN code.

## **8.5.1 Using the NFC configuration functionality**

Before making any changes to the default configuration, be sure to familiarize yourself with the functionality of the device and the effect of the intended changes. STM 550x will not accept the setting of non-valid values for its parameters. If any parameter is non-valid then all changes made will be rejected and the previous configuration will be restored.

# **8.5.2 CONFIGURATION area structure**

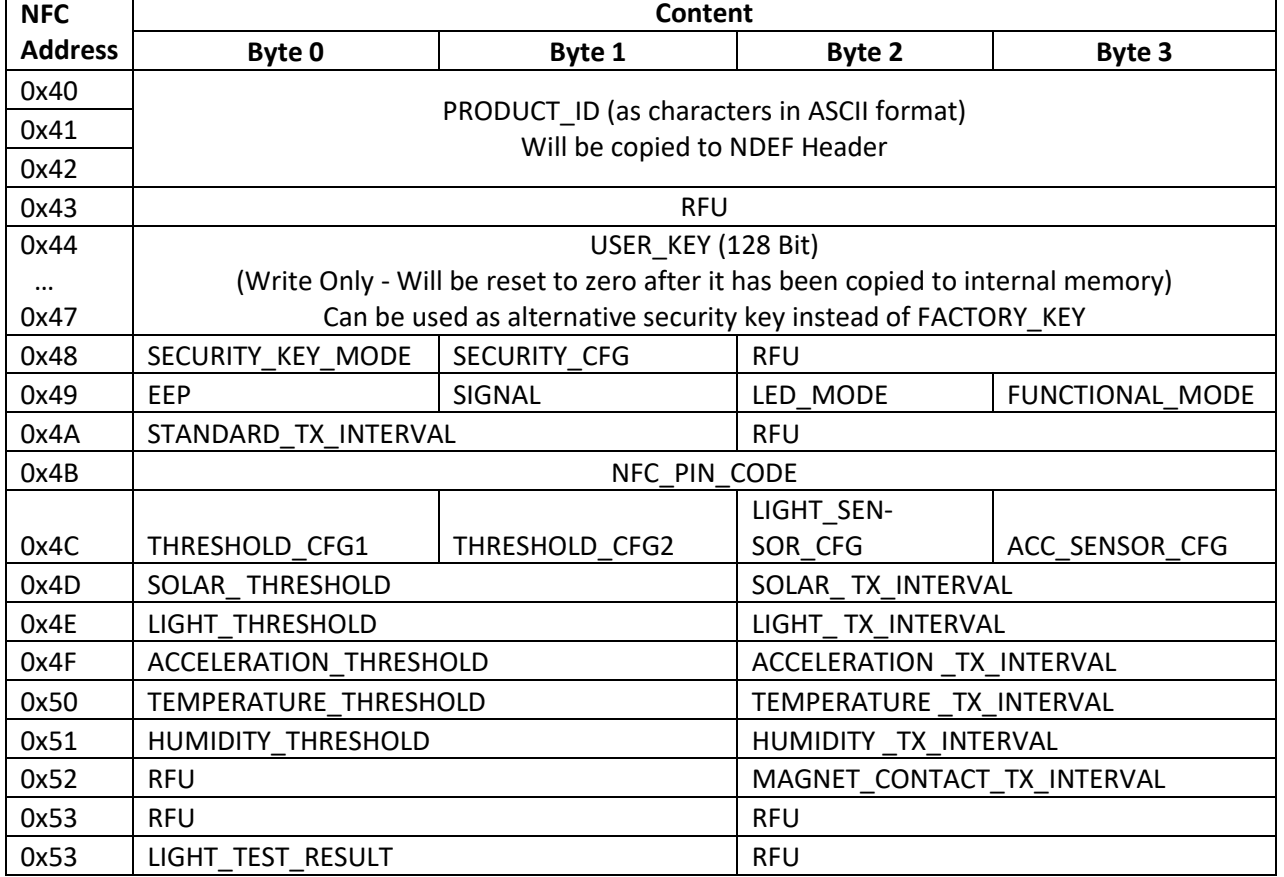

The structure of the CONFIGURATION area is shown in [Figure 30](#page-47-0) below.

#### <span id="page-47-0"></span>**Figure 30 – CONFIGURATION area structure**

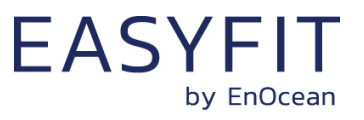

## **8.5.3 NFC\_PIN\_CODE**

The PIN code used to protect access to the NFC CONFIGURATION memory area should be changed from the default value to a user-specific value to avoid unauthorized access to the device configuration.

To do so, first authenticate with the current PIN code and then write the new PIN code (32 bit value) to the NFC\_PIN\_CODE register.

## **8.5.4 PRODUCT\_ID**

The EnOcean Alliance Product ID uniquely identifies each product within the EnOcean Alliance ecosystem. The Product ID consists of a 2 byte manufacturer identification code (assigned by EnOcean Alliance) and a 4 byte product identification code (assigned by the manufacturer.

EnOcean has been assigned the manufacturer identification code 0x000B. EnOcean has assigned the following product identification codes to STM 550x:

STM 550: 0000004C STM 550U: 0000004D STM 550J: 0000004E

The PRODUCT ID register contains the Product ID in ASCII format (12 characters) and allows changing both manufacturer and product identification. Changing the PRODUCT\_ID will also cause the PRODUCT ID field in the NDEF string (described in chapter [8.2\)](#page-45-1) to be updated.

[Figure 31](#page-48-0) below shows the structure of the PRODUCT\_ID register.

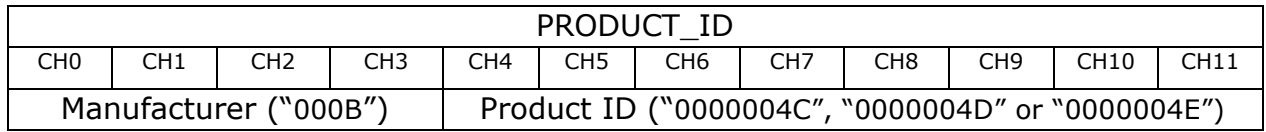

#### <span id="page-48-0"></span>**Figure 31 – PRODUCT\_ID**

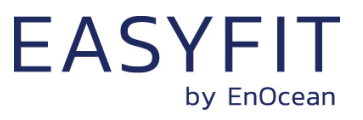

## **8.5.5 USER\_KEY**

Each STM 550x module is pre-programmed at the factory with a randomly generated 128 bit security key (FACTORY KEY). This key will by default be used to encrypt and authenticate STM 550x radio telegrams when operating in high security mode.

In certain applications it might be desirable to assign a different (user-defined) security key (USER\_KEY) during commissioning to STM 550x. This can be done by writing the user-defined security key to the USER\_KEY register and setting KEY SELECTION field of the SECU-RITY\_KEY\_MODE to 0b01 as described below.

Note that the USER\_SECURITY\_KEY register is a write-only register meaning that it is not possible to read back a user-defined security key.

## **8.5.6 SECURITY\_KEY\_MODE**

The register SECURITY\_KEY\_MODE allows selecting if FACTORY\_KEY or USER\_KEY should be used to encrypt and authenticate STM 550x radio telegrams in high security mode. In addition, it allows disabling the transmission of Secure Teach-in telegrams in order to protecting the security key.

Note that if the transmission of a secure teach-in telegram has been disabled and is subsequently re-enabled then USER\_KEY will be reset to FACTORY\_KEY.

[Figure 32](#page-49-0) below shows the structure of the SECURITY\_KEY\_MODE register.

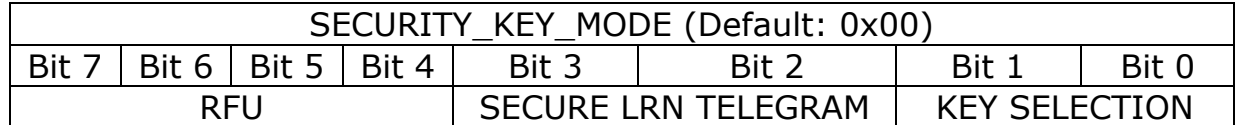

#### <span id="page-49-0"></span>**Figure 32 – SECURITY\_KEY\_MODE register**

The encoding for the KEY SELECTION bit field is shown in [Table 10](#page-49-1) below.

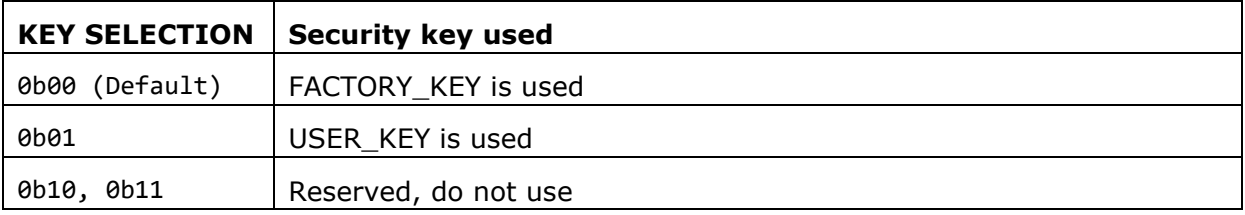

#### <span id="page-49-1"></span>**Table 10 – KEY SELECTION bit field encoding**

The encoding for the SECURE LRN TELEGRAM bit field is shown in [Table 11](#page-50-0) below.

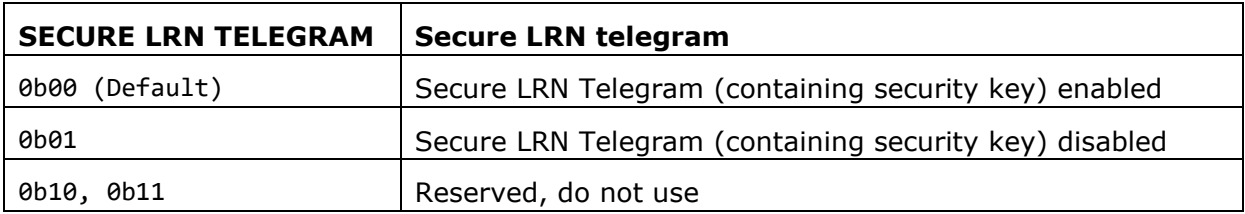

#### <span id="page-50-0"></span>**Table 11 – SECURE LRN TELEGRAM bit field encoding**

## **8.5.7 SECURITY\_MODE**

The register TX\_POWER identifies the transmission power used by STM 550x. [Figure 33](#page-50-1) below shows the structure of the TX\_POWER register.

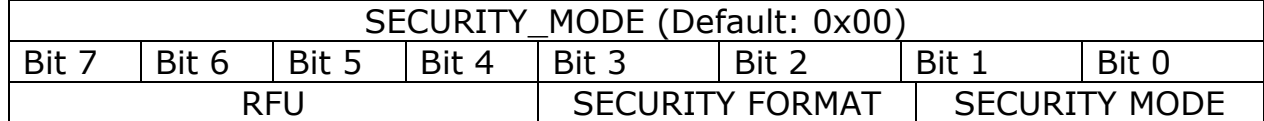

#### <span id="page-50-1"></span>**Figure 33 – SECURITY\_MODE register**

The encoding for the SECURITY MODE bit field is shown in [Table 12](#page-50-2) below.

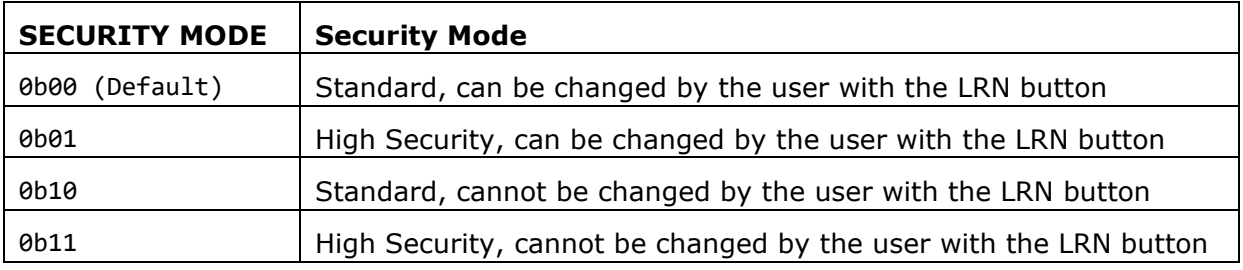

#### <span id="page-50-2"></span>**Table 12 – SECURITY MODE bit field encoding**

The encoding for the SECURITY FORMAT bit field is shown in [Table 13](#page-50-3) below.

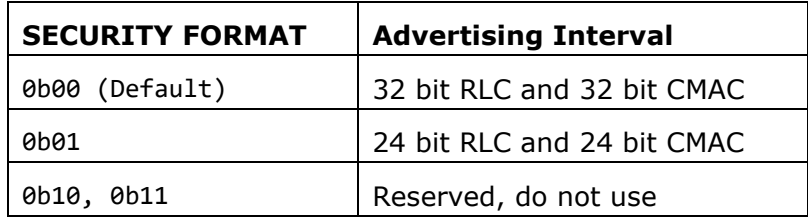

#### <span id="page-50-3"></span>**Table 13 – SECURITY FORMAT bit field encoding**

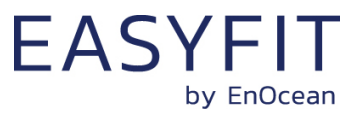

# **8.5.8 EEP**

The EEP register determines the EnOcean Equipment Profile (EEP) used by STM 550x for the transmission of data telegrams. [Figure 34](#page-51-0) below shows the structure of the EEP register.

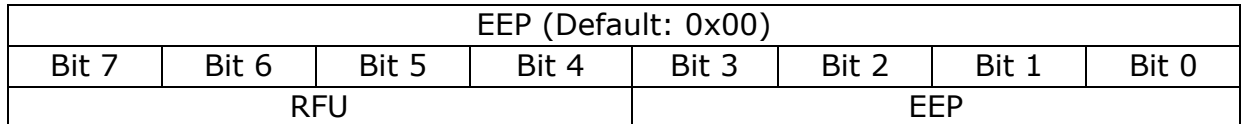

#### <span id="page-51-0"></span>**Figure 34 – EEP register**

The encoding used by the SIZE bit field is shown in [Table 14](#page-51-1) below.

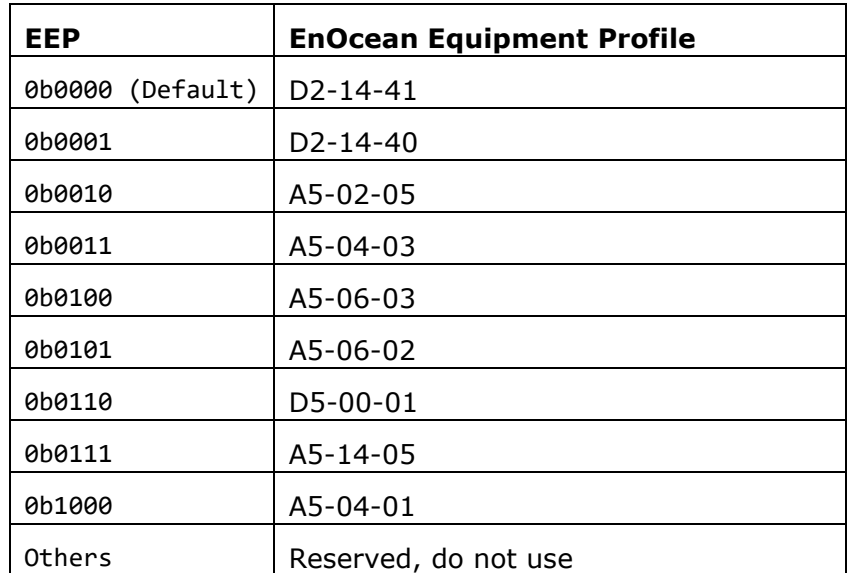

<span id="page-51-1"></span>**Table 14 – EEP bit field encoding**

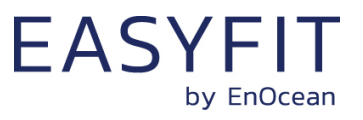

## **8.5.9 SIGNAL**

STM 550x supports reporting its energy status, the current energy delivery of the harvester and the backup battery status via SIGNAL telegrams as described in chapter [4.2.7.](#page-30-0)

The type and the transmission rate of SIGNAL telegrams is controlled by the SIGNAL register shown in [Figure 35](#page-52-0) below.

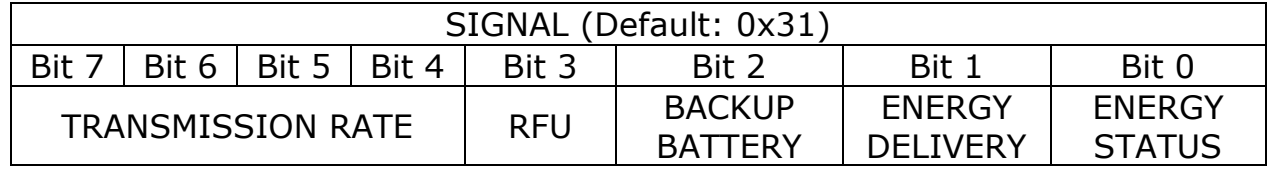

#### <span id="page-52-0"></span>**Figure 35 – SIGNAL register**

STM 550x supports the following SIGNAL types:

- ENERGY STATUS (MID 0x06)
- ENERGY DELIVERY (MID 0x0D)
- BACKUP BATTERY STATUS (MID 0x10)

Transmission of these supported SIGNAL types can be enabled by setting the associated configuration bit in the SIGNAL register to 0b1 and disabled by setting the associated configuration bit to 0b0.

By default, the reporting of the energy status (MID 0x06) is enabled while the reporting of energy delivery (MID 0x0D) and backup battery status (MID 0x10) is disabled.

STM 550x allows additionally to configure at what rate each enabled SIGNAL telegram will be sent using the TRANSMISSION RATE bit field as shown in [Table 15](#page-52-1) below. If more than one SIGNAL telegram is enabled, then this rate will apply to all enabled telegrams. The SIGNAL telegrams will be transmitted at different times (i.e. not all at the same time one after another) in that case.

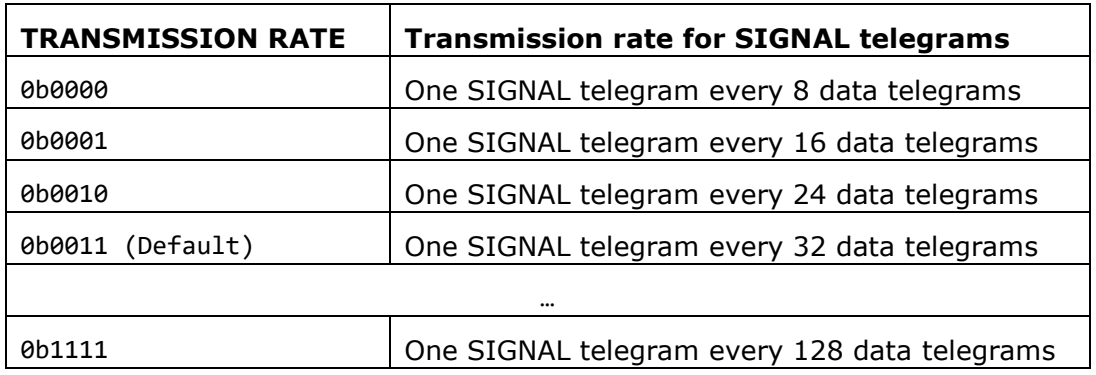

#### <span id="page-52-1"></span>**Table 15 – TRANSMISSION RATE bit field encoding**

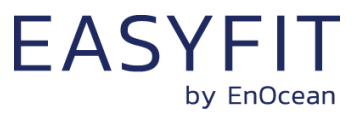

## **8.5.10 LED\_MODE**

The LED\_MODE register determines the brightness of the LED. [Figure 36](#page-53-0) below shows the structure of the LED\_MODE register.

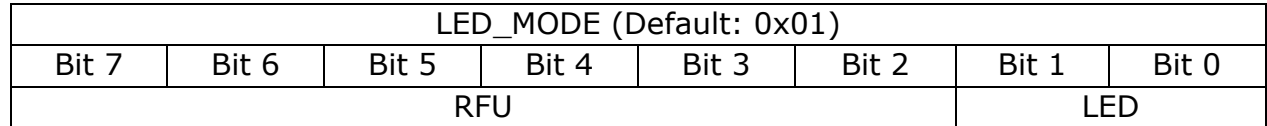

### <span id="page-53-0"></span>**Figure 36 – LED\_MODE register**

The encoding used by the LED bit field is shown in [Table 16](#page-53-1) below.

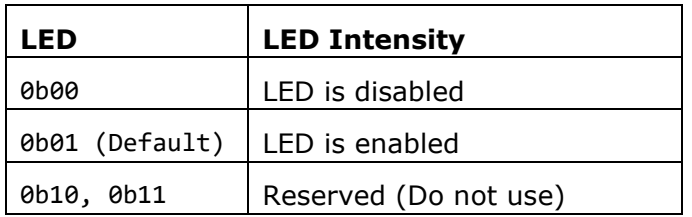

<span id="page-53-1"></span>**Table 16 – LED bit field encoding**

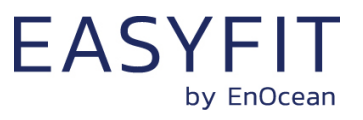

## **8.5.11 FUNCTIONAL\_MODE**

The FUNCTIONAL\_MODE register can be used to switch between the different operation modes of STM 550x as described in chapter [2.3.](#page-11-0)

[Figure 37](#page-54-0) below shows the structure of the FUNCTIONAL\_MODE register.

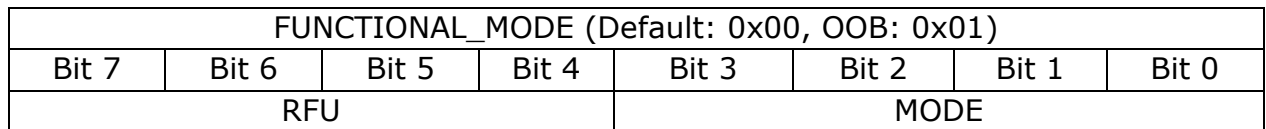

#### <span id="page-54-0"></span>**Figure 37 – FUNCTIONAL\_MODE register**

The encoding used by the MODE bit field is shown in [Table 17](#page-54-1) below.

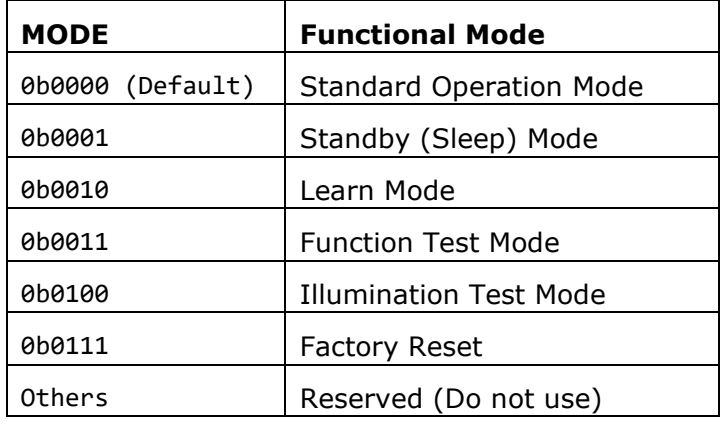

### <span id="page-54-1"></span>**Table 17 – MODE bit field encoding**

Note that the default configuration (after factory reset) is standard operation mode while the out of box configuration (for new devices) is standby (sleep) mode.

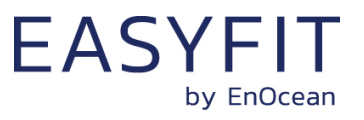

## **8.5.12 STANDARD\_TX\_INTERVAL**

STM 550x uses a standard reporting interval which can be automatically adjusted based on sensor readings as described in chapter [2.4.](#page-14-0) The standard reporting interval is set by the register STANDARD\_TX\_INTERVAL shown in [Figure 38](#page-55-0) below.

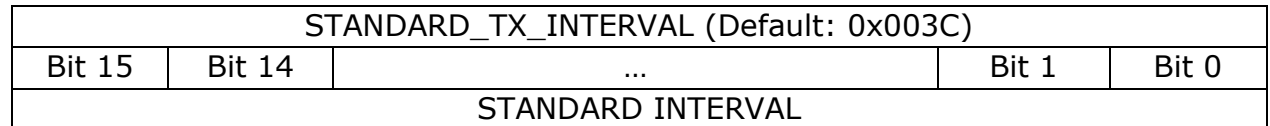

### <span id="page-55-0"></span>**Figure 38 – STANDARD\_TX\_INTERVAL register**

The encoding used by the STANDARD INTERVAL bit field is shown in [Table 18](#page-55-1) below.

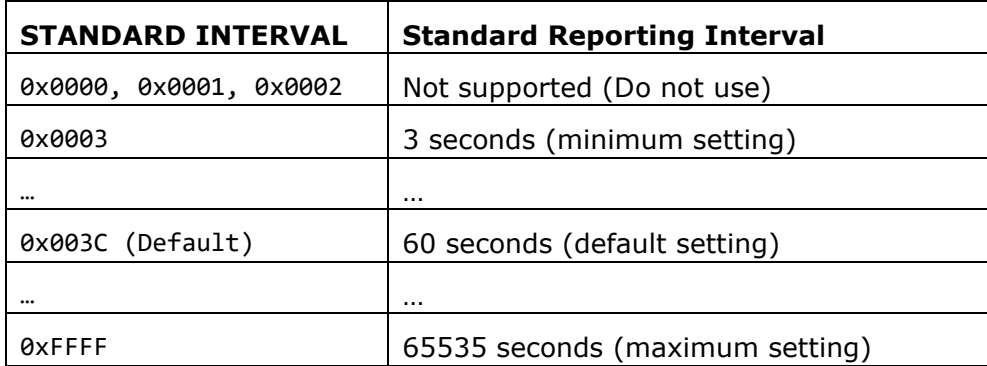

#### <span id="page-55-1"></span>**Table 18 – STANDARD INTERVAL bit field encoding**

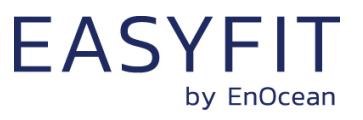

## **8.5.13 THRESHOLD\_CFG1**

STM 550x can reduce the reporting interval based on the illumination of the solar cell, the light illumination of the light level sensor, the temperature or the humidity as described in chapter 2.4.

The use of these reduced reporting intervals is enabled by the THRESHOLD\_CFG1 register shown in [Figure 39](#page-56-0) below.

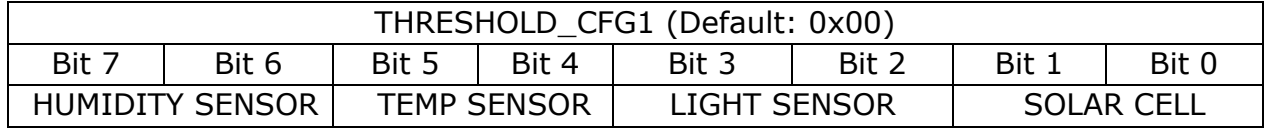

#### <span id="page-56-0"></span>**Figure 39 – THRESHOLD\_CFG1 register**

The encoding used by the SOLAR CELL bit field is shown in [Table 19](#page-56-1) below.

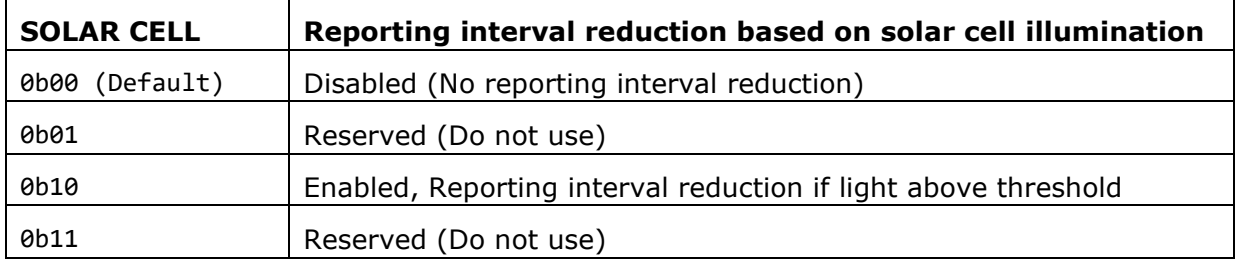

#### <span id="page-56-1"></span>**Table 19 – SOLAR CELL bit field encoding**

The encoding used by the LIGHT SENSOR bit field is shown in [Table 20](#page-56-2) below.

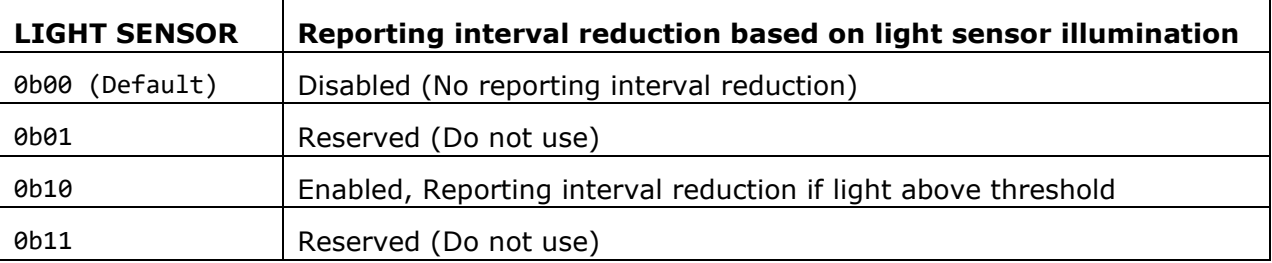

#### <span id="page-56-2"></span>**Table 20 – LIGHT SENSOR bit field encoding**

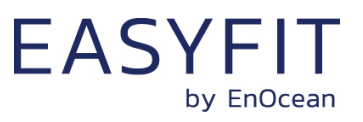

The encoding used by the TEMP SENSOR bit field is shown in [Table 21](#page-57-0) below.

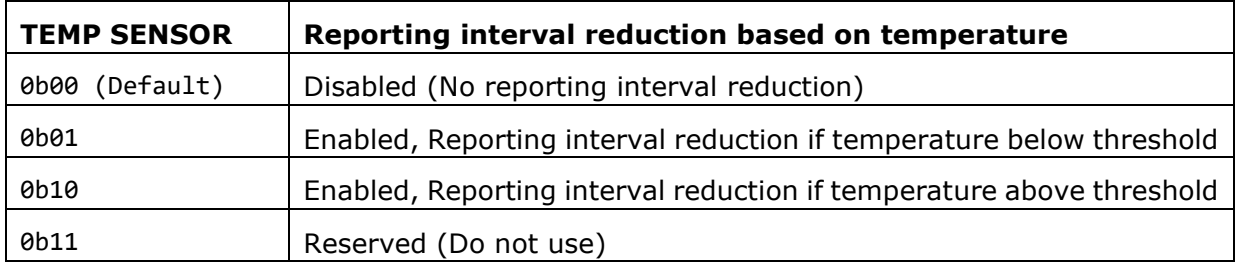

#### <span id="page-57-0"></span>**Table 21 – TEMP SENSOR bit field encoding**

The encoding used by the HUMIDITY SENSOR bit field is shown in [Table 22](#page-57-1) below.

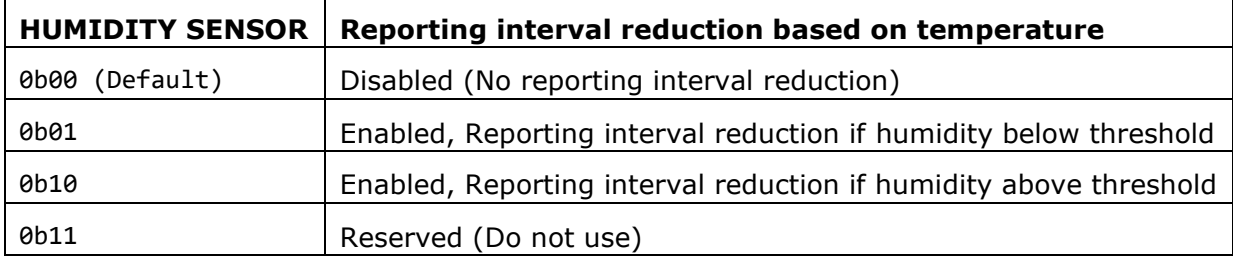

<span id="page-57-1"></span>**Table 22 – HUMIDITY SENSOR bit field encoding**

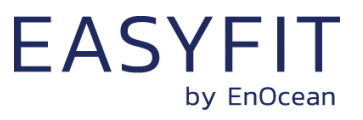

## **8.5.14 THRESHOLD\_CFG2**

STM 550x can reduce the reporting interval based on the acceleration sensor status and the magnet contact status as described in chapter [2.4.](#page-14-0)

The use of these reduced reporting intervals is enabled by the THRESHOLD\_CFG2 register shown in [Figure 40](#page-58-0) below.

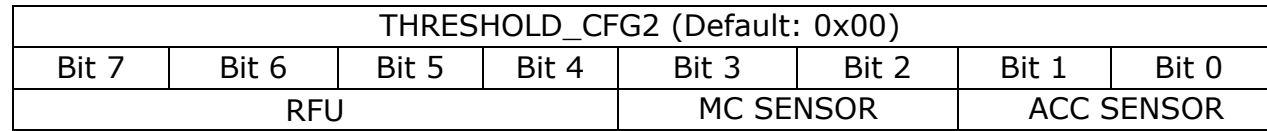

#### <span id="page-58-0"></span>**Figure 40 – THRESHOLD\_CFG2 register**

The encoding used by the ACC SENSOR bit field is shown in [Table 23](#page-58-1) below.

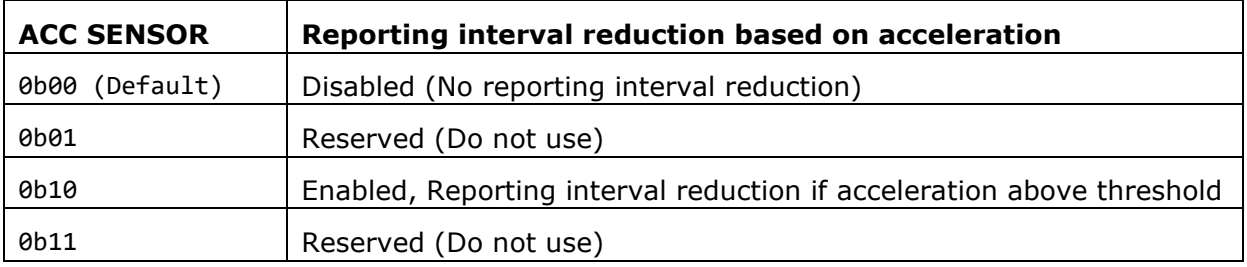

#### <span id="page-58-1"></span>**Table 23 – ACC SENSOR bit field encoding**

The encoding used by the MC SENSOR bit field is shown in [Table 24](#page-58-2) below.

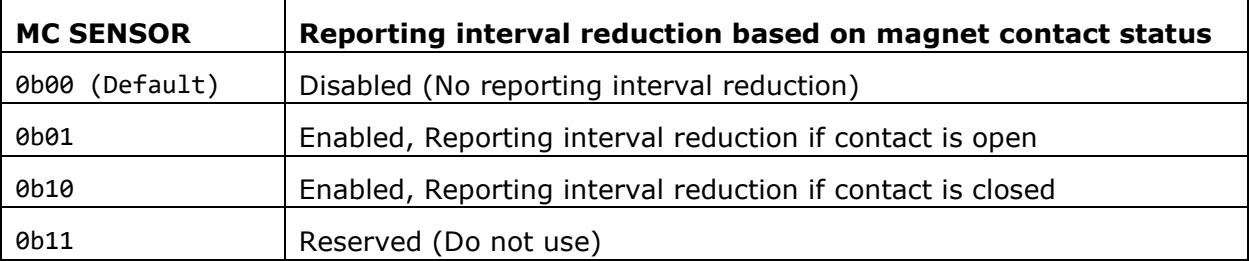

#### <span id="page-58-2"></span>**Table 24 – MC SENSOR bit field encoding**

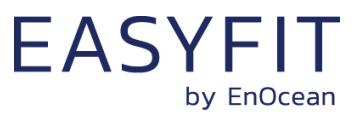

## **8.5.15 LIGHT\_SENSOR\_CFG**

STM 550x allows the user to select if the reported light level is the one measured by the ambient light sensor or the one measured by the solar cell. Refer to chapter [3.1](#page-21-0) for a description of the ambient light sensor and to chapter [3.2](#page-21-1) for a description of the solar cell functionality.

The selection between these two option is made using the LIGHT\_SENSOR\_CFG register shown in [Figure 41](#page-59-0) below.

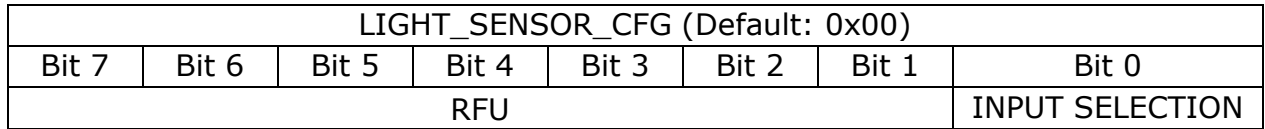

#### <span id="page-59-0"></span>**Figure 41 – LIGHT\_SENSOR\_CFG register**

The encoding used by the INPUT SELECTION bit field is shown in [Table 25](#page-59-1) below.

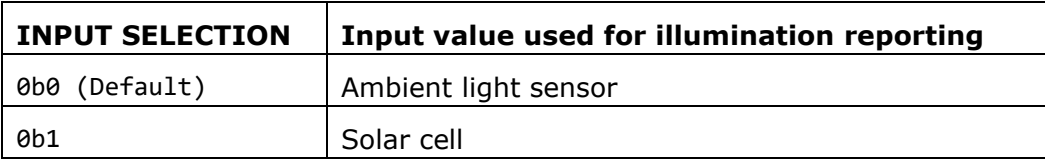

#### <span id="page-59-1"></span>**Table 25 – INPUT SELECTION bit field encoding**

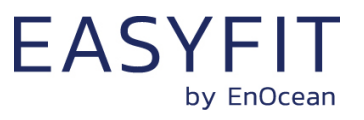

## **8.5.16 ACC\_SENSOR\_CFG**

The operation parameters of the acceleration sensor in STM 550x can be configured using the ACC\_SENSOR\_CFG registers shown in [Figure 42](#page-60-0) below. Refer to chapter [3.5](#page-23-0) for a description of the acceleration sensor function.

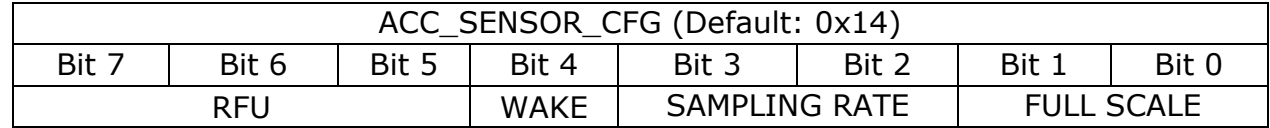

#### <span id="page-60-0"></span>**Figure 42 – ACC\_SENSOR\_CFG register**

The encoding used by the FULL SCALE bit field is shown in [Table 23](#page-58-1) below.

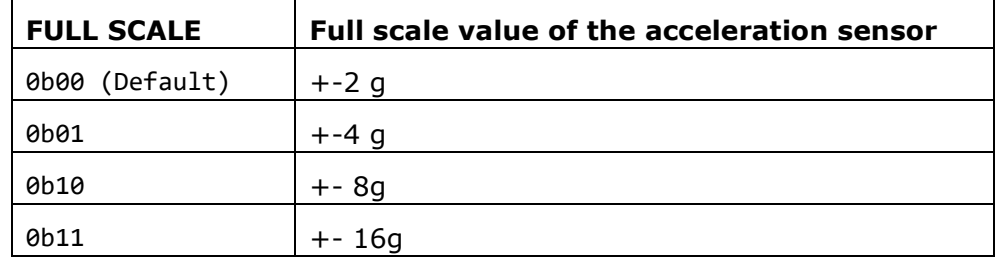

#### **Table 26 – FULL SCALE bit field encoding**

The encoding used by the SAMPLING RATE bit field is shown in [Table 27](#page-60-1) below.

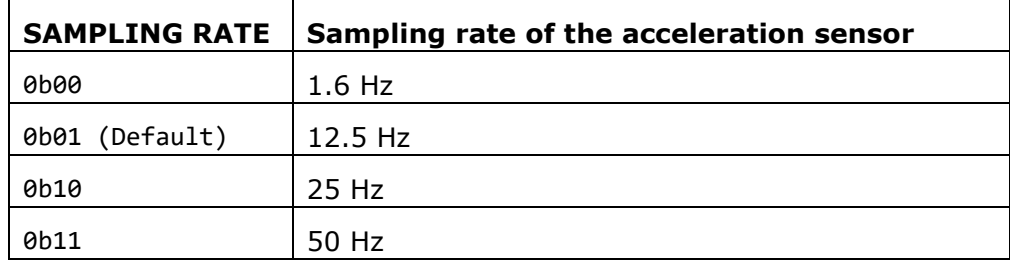

#### <span id="page-60-1"></span>**Table 27 – SAMPLING RATE bit field encoding**

The wake-on-acceleration function can be enabled and disabled using the WAKE bit field as shown in [Table 28](#page-60-2) below.

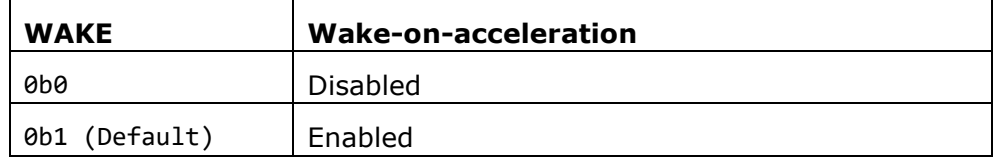

#### <span id="page-60-2"></span>**Table 28 – WAKE bit field encoding**

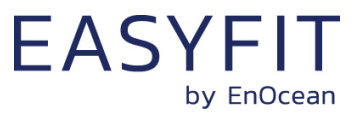

## **8.5.17 SOLAR\_THRESHOLD**

If reduction of the reporting interval based on the solar cell light level has been enabled then the light level threshold is defined by SOLAR\_THREHOLD register as shown in [Figure](#page-61-0)  [43](#page-61-0) below.

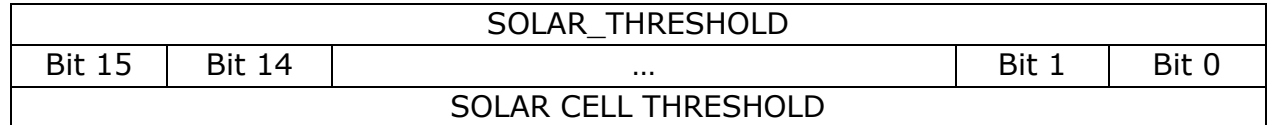

#### <span id="page-61-0"></span>**Figure 43 – SOLAR\_THRESHOLD register**

The encoding used by the SOLAR CELL THRESHOLD bit field is shown in [Table 29](#page-61-1) below.

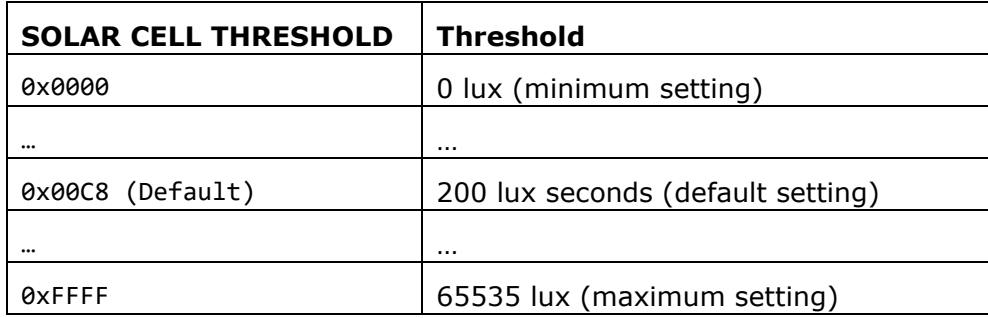

### <span id="page-61-1"></span>**Table 29 – SOLAR CELL THRESHOLD bit field encoding**

The default setting for the solar cell threshold is 200 lux which corresponds to good availability of ambient light for harvesting.

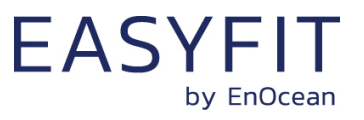

## **8.5.18 SOLAR\_TX\_INTERVAL**

If solar cell illumination-controlled reporting has been enabled and the solar cell illumination is above the defined threshold then the resulting reporting interval will be determined by the register SOLAR\_TX\_INTERVAL shown in [Figure 44](#page-62-0) below.

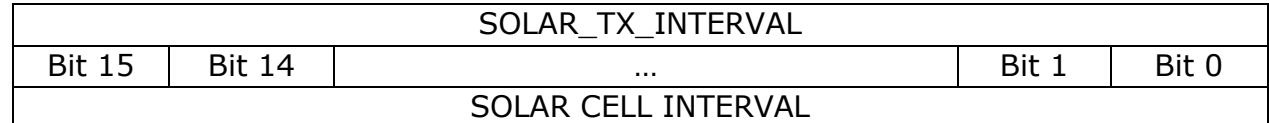

#### <span id="page-62-0"></span>**Figure 44 – SOLAR\_TX\_INTERVAL register**

The encoding used by the SOLAR CELL INTERVAL bit field is shown in [Table 30](#page-62-1) below.

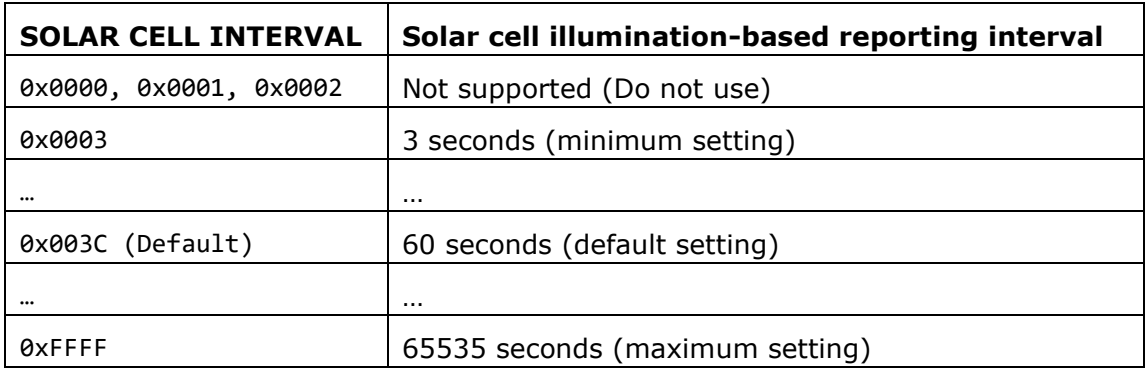

#### <span id="page-62-1"></span>**Table 30 – SOLAR CELL INTERVAL bit field encoding**

The default reporting interval while solar cell illumination is above the solar cell illumination threshold is 60 seconds. This can be reduced according to user requirements keeping in mind the energy balance.

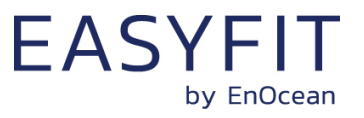

## **8.5.19 LIGHT\_THRESHOLD**

If reduction of the reporting interval based on the light level measured by the light sensor has been enabled then the light level threshold is defined by LIGHT\_THREHOLD register as shown in [Figure 45](#page-63-0) below.

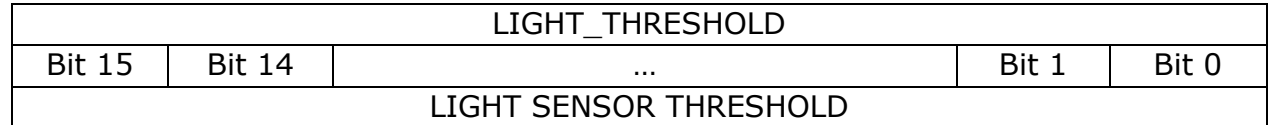

#### <span id="page-63-0"></span>**Figure 45 – LIGHT\_SENSOR\_THRESHOLD register**

The encoding used by the LIGHT SENSOR THRESHOLD bit field is shown in [Table 31](#page-63-1) below.

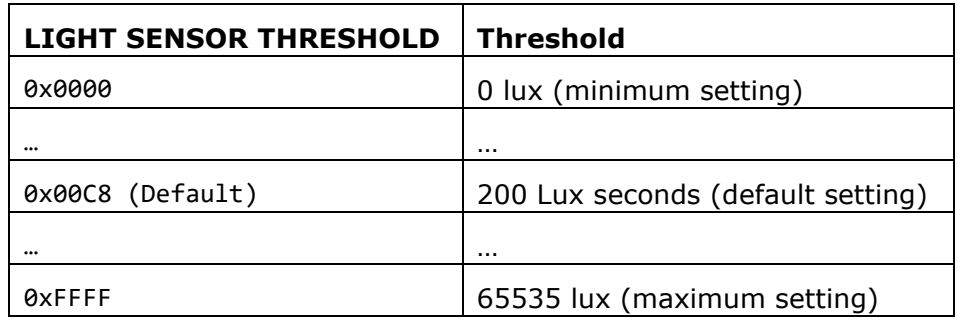

### <span id="page-63-1"></span>**Table 31 – LIGHT SENSOR THRESHOLD bit field encoding**

The default setting for the light sensor threshold is 200 lux.

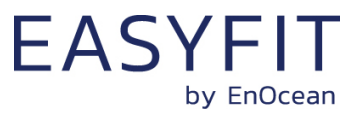

## **8.5.20 LIGHT\_TX\_INTERVAL**

If solar cell illumination-controlled reporting has been enabled and the solar cell illumination is above the defined threshold then the resulting reporting interval will be determined by the register LIGHT\_TX\_INTERVAL shown in [Figure 46](#page-64-0) below.

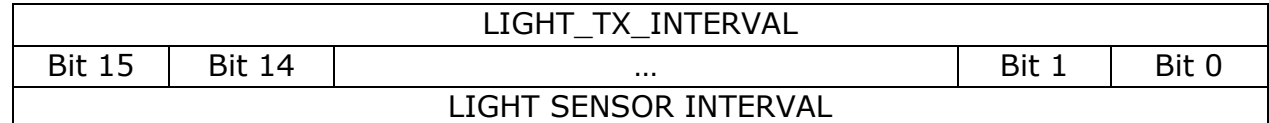

#### <span id="page-64-0"></span>**Figure 46 – LIGHT\_TX\_INTERVAL register**

The encoding used by the LIGHT SENSOR INTERVAL bit field is shown in [Table 32](#page-64-1) below.

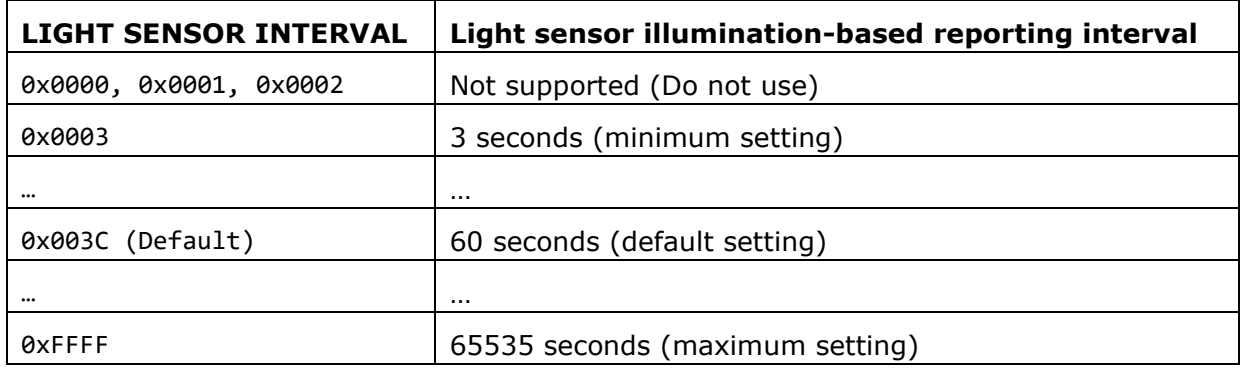

#### <span id="page-64-1"></span>**Table 32 – LIGHT SENSOR INTERVAL bit field encoding**

The default reporting interval while the light level measured by the light sensor is above the light sensor illumination threshold is 60 seconds. This can be reduced according to user requirements keeping in mind the energy balance.

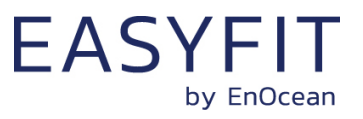

## **8.5.21 ACCELERATION\_THRESHOLD**

If reduction of the reporting interval based on acceleration has been enabled then the acceleration threshold is defined by ACCELERATION\_THREHOLD register as shown in [Figure](#page-69-0)  [51](#page-69-0) below.

Note that this threshold is also used for the wake-on-acceleration function as described in chapter [3.5.](#page-23-0)

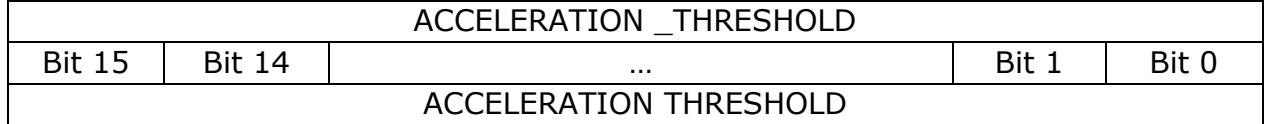

#### **Figure 47 – ACCELERATION \_THRESHOLD register**

The encoding used by the ACCELERATION THRESHOLD bit field is shown in [Table 37](#page-69-1) below.

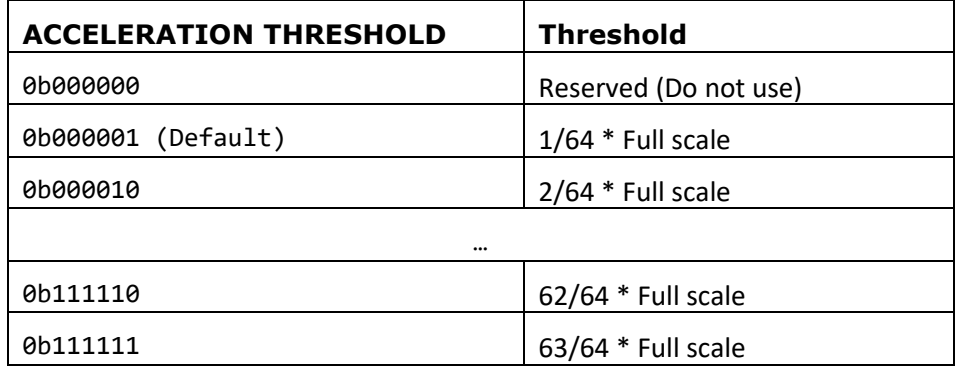

### **Table 33 – ACCELERATION THRESHOLD bit field encoding**

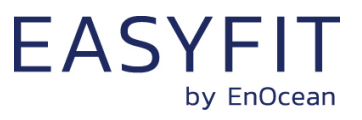

## **8.5.22 ACCELERATION\_TX\_INTERVAL**

If acceleration-controlled reporting has been enabled and the acceleration exceeds the defined acceleration threshold then the resulting reporting interval will be determined by the register ACCELERATION\_TX\_INTERVAL shown in [Figure 52](#page-70-0) below.

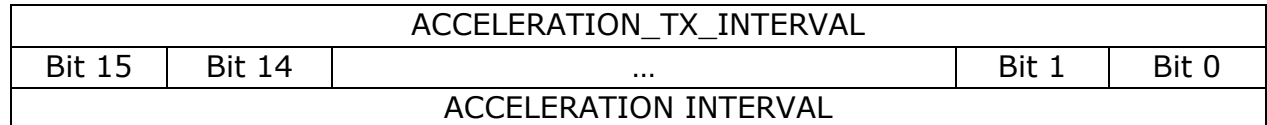

#### **Figure 48 – ACCELERATION\_TX\_INTERVAL register**

The encoding used by the ACCELERATION INTERVAL bit field is shown in [Table 38](#page-70-1) below.

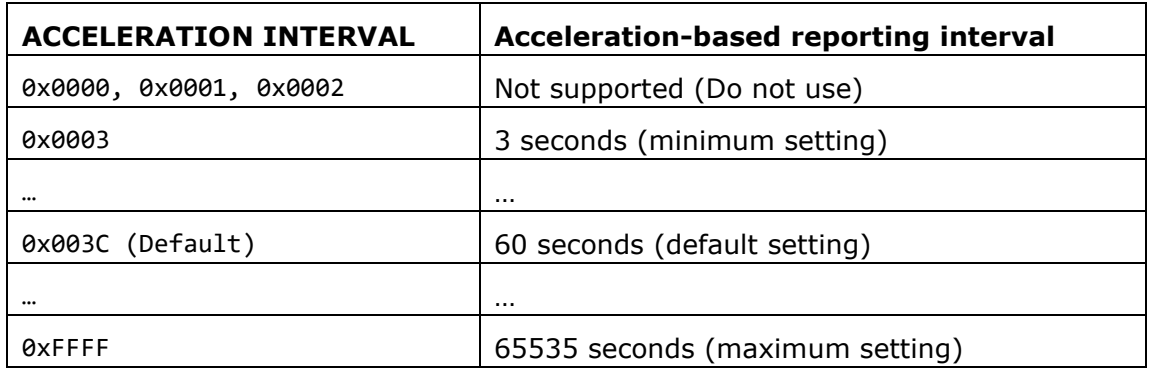

#### **Table 34 – ACCELERATION INTERVAL bit field encoding**

The default reporting interval when the acceleration meets the defined threshold criteria is 60 seconds. This can be reduced according to user requirements keeping in mind the energy balance.

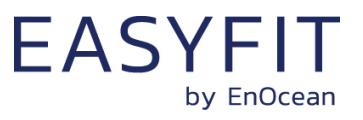

## **8.5.23 TEMPERATURE\_THRESHOLD**

If reduction of the reporting interval based on the temperature has been enabled then the temperature threshold is defined by TEMPERATURE\_THREHOLD register as shown in [Figure](#page-67-0)  [49](#page-67-0) below.

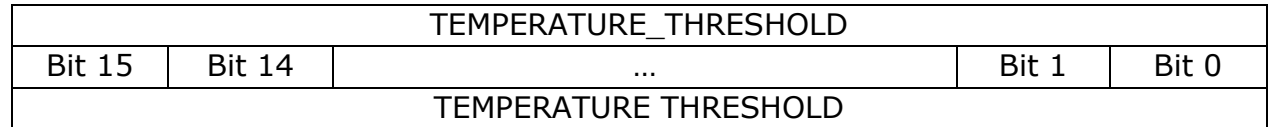

#### <span id="page-67-0"></span>**Figure 49 – TEMPERATURE\_THRESHOLD register**

The encoding used by the TEMPERATURE THRESHOLD bit field is shown in [Table 35](#page-67-1) below.

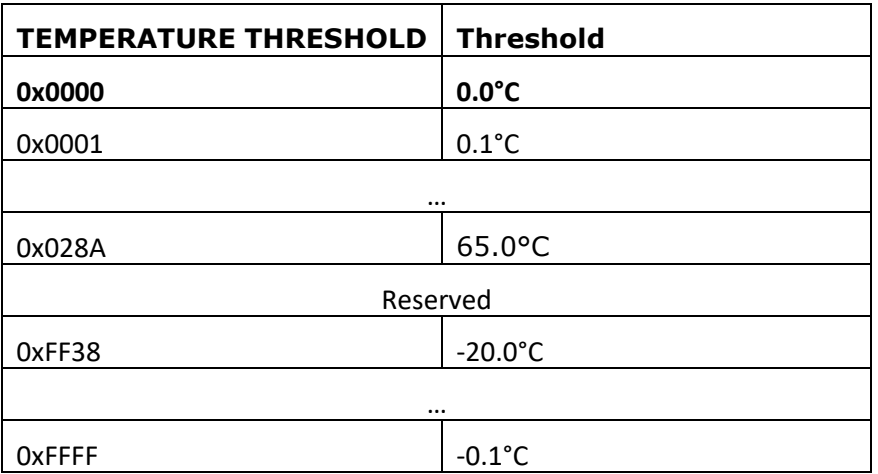

#### <span id="page-67-1"></span>**Table 35 – TEMPERATURE THRESHOLD bit field encoding**

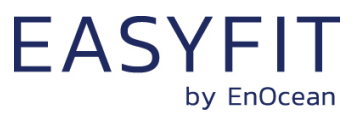

### **8.5.24 TEMPERATURE\_TX\_INTERVAL**

If temperature-controlled reporting has been enabled and the temperature meets the defined threshold criteria then the resulting reporting interval will be determined by the regis-ter TEMPERATURE\_TX\_INTERVAL shown in [Figure 50](#page-68-0) below.

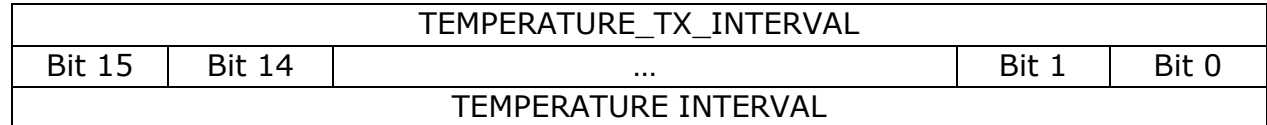

#### <span id="page-68-0"></span>**Figure 50 – TEMPERATURE\_TX\_INTERVAL register**

The encoding used by the TEMPERATURE INTERVAL bit field is shown in [Table 36](#page-68-1) below.

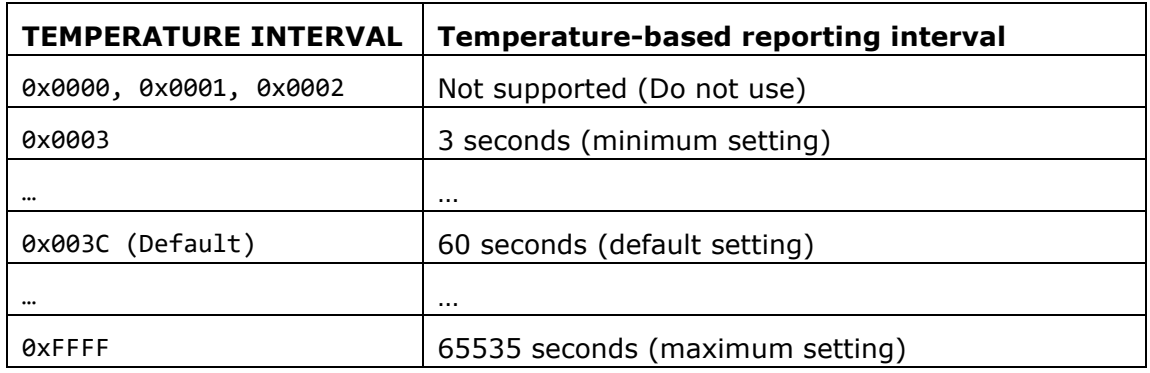

#### <span id="page-68-1"></span>**Table 36 – TEMPERATURE INTERVAL bit field encoding**

The default reporting interval when the temperature meets the defined threshold criteria is 60 seconds. This can be reduced according to user requirements keeping in mind the energy balance.

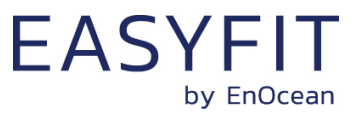

## **8.5.25 HUMIDITY\_THRESHOLD**

If reduction of the reporting interval based on the humidity has been enabled then the humidity threshold is defined by HUMIDITY\_THREHOLD register as shown in [Figure 51](#page-69-0) below.

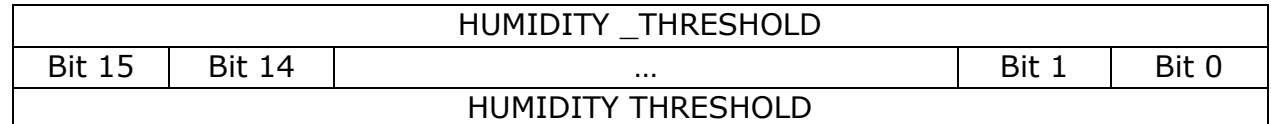

#### <span id="page-69-0"></span>**Figure 51 – HUMIDITY \_THRESHOLD register**

The encoding used by the HUMIDITY THRESHOLD bit field is shown in [Table 37](#page-69-1) below.

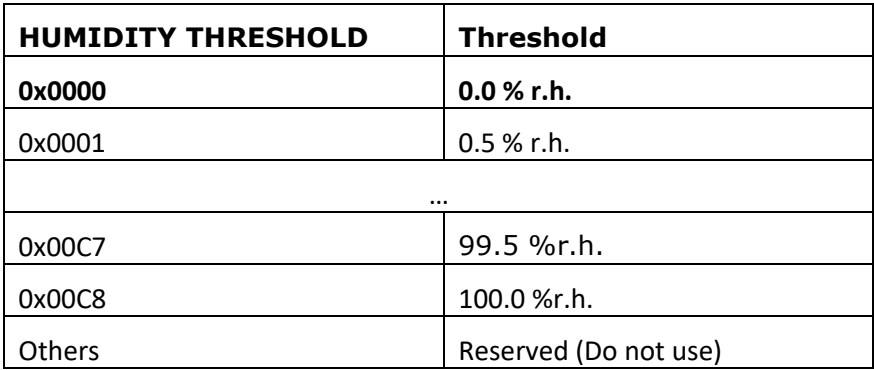

#### <span id="page-69-1"></span>**Table 37 – HUMIDITY THRESHOLD bit field encoding**

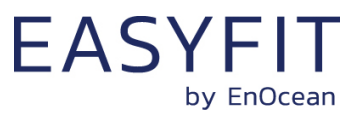

## **8.5.26 HUMIDITY\_TX\_INTERVAL**

If humidity-controlled reporting has been enabled and the humidity meets the defined threshold criteria then the resulting reporting interval will be determined by the register HUMIDITY\_TX\_INTERVAL shown in [Figure 52](#page-70-0) below.

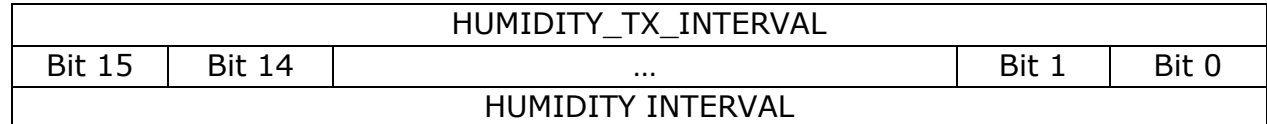

#### <span id="page-70-0"></span>**Figure 52 – HUMDITY\_TX\_INTERVAL register**

The encoding used by the HUMIDITY INTERVAL bit field is shown in [Table 38](#page-70-1) below.

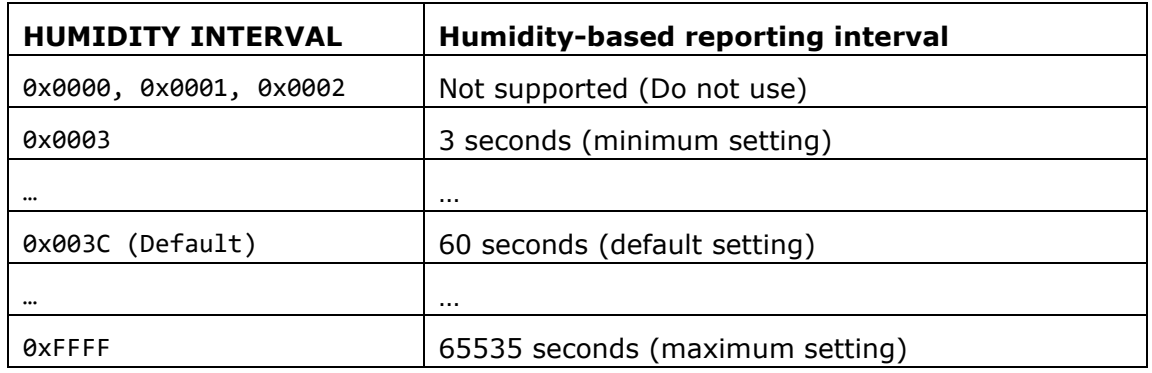

#### <span id="page-70-1"></span>**Table 38 – HUMIDITY INTERVAL bit field encoding**

The default reporting interval when the humidity meets the defined threshold criteria is 60 seconds. This can be reduced according to user requirements keeping in mind the energy balance.

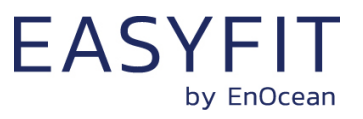

### **8.5.27 MAGNET\_CONTACT\_TX\_INTERVAL**

If magnet contact-controlled reporting has been enabled and the magnet contact state matches the state configured in the THRESHOLD\_CFG2 register then the resulting reporting interval will be determined by the register MAGNET\_CONTACT\_TX\_INTERVAL shown in [Fig](#page-70-0)[ure 52](#page-70-0) below.

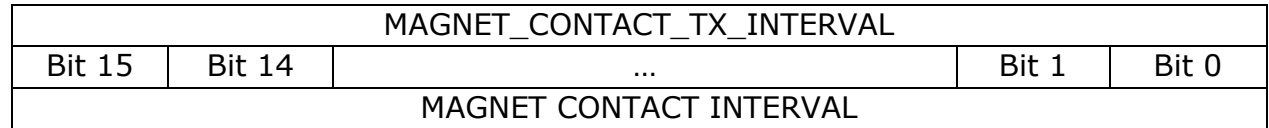

#### **Figure 53 – MAGNET\_CONTACT\_TX\_INTERVAL register**

The encoding used by the MAGNET CONTACT INTERVAL bit field is shown in [Table 38](#page-70-1) below.

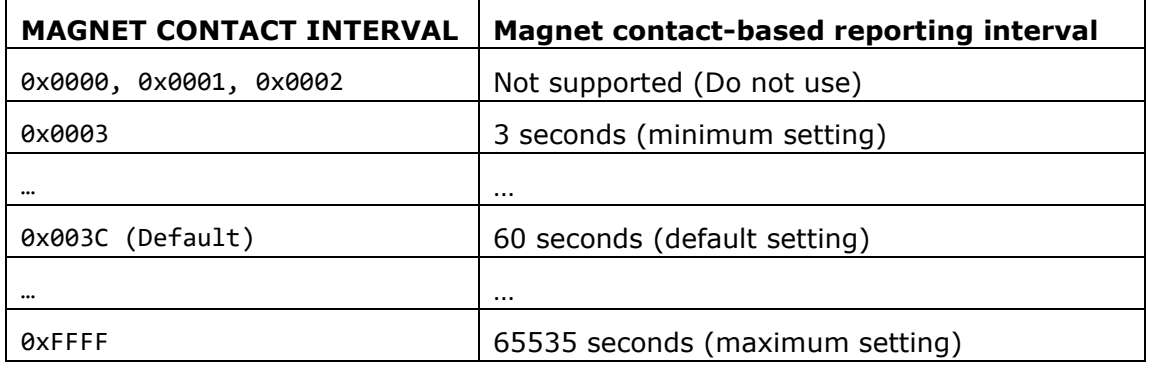

#### **Table 39 – MAGNET CONTACT INTERVAL bit field encoding**

The default reporting interval when the magnet contact state meets the defined state is 60 seconds. This can be reduced according to user requirements keeping in mind the energy balance.
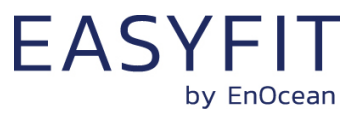

## **8.5.28 ILLUMINATION\_TEST\_RESULT**

If STM 550x has executed an illumination test as described in chapter [2.3.5](#page-13-0) then the result (the measured average light level at the solar cell) will be stored in the ILLUMINA-TION\_TEST\_RESULT register shown in [Figure 54](#page-72-0) below.

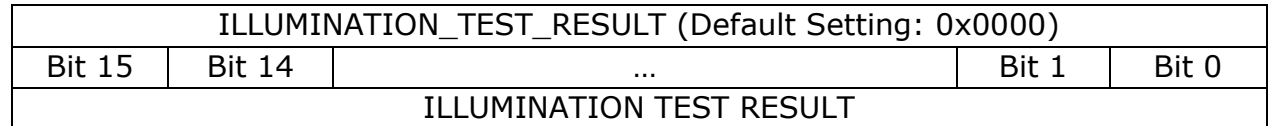

#### <span id="page-72-0"></span>**Figure 54 – ILLUMINATION\_TEST\_RESULT register**

### **8.6 USER DATA**

The USER DATA area allows the user to read and write up to 64 byte of data after entering the correct PIN code. Typical use cases include storing information about the configuration or the installation of the device (by whom, when, what).

STM 550x does not use this area and does not interpret its content in any way.

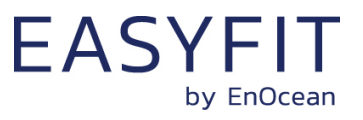

## **9 Installation recommendations**

#### **9.1 Setup instructions**

Before installing STM 550x into its intended location, a sufficient initial charge should be provided to STM 550x and its correct operation should be verified.

To do so, follow these steps:

- 1. Place STM 550x under bright light (daylight or bright light source) for 5 minutes to provide an initial charge
- 2. Press the LRN button once so that STM 550x will start operation
- 3. Check that STM 550x transmits radio telegrams at the configured update interval (by default once every 60 seconds). The LED will blink every time a telegram is transmitted (unless this has been disabled via NFC).
- 4. Use a suitable receiver to capture the STM 550x data telegrams and verify that all required parameters are reported. Consider disabling the measurement and reporting of non-required parameters to conserve energy.
- 5. Check the light level reported by STM 550x at the intended installation location to verify that sufficient light is available for the energy harvesting functionality. Maximize the amount of light available for energy harvesting as much as possible.
- 6. Make sure that the installation location is chosen according to the guidelines in the subsequent chapters to maximize the measurement accuracy.

After those steps, STM 550x is ready for installation into its intended location.

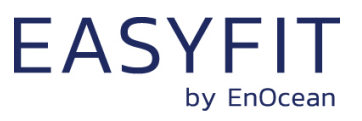

## **9.2 Acceleration detection**

Acceleration detection enables to track the utilization of an asset (is a machine running, is a chair occupied, …) based on the characteristic vibrations associated with this utilization.

Acceleration sensors – unlike gyroscopic or compass sensors – work based on changes of the acceleration vector. When an acceleration sensor (i.e. STM 550x) is at rest then the acceleration vector is the gravity vector of the earth. Changes in asset orientation (e.g. measuring the tilt of a window to distinguish between open and closed state) can therefore only be detected if the orientation of STM 550x relative to the gravity vector changes.

[Figure 55](#page-74-0) below illustrates two cases:

- The position of the window in the left case (window tilt) could be detected if STM 550x is attached to the window part that is tilted since the orientation of STM 550x relative to the gravity vector would change
- The position of the window in the right case (window open / rotation) could not be detected if STM 550x is attached to the window part that is rotated since the orientation of STM 550x relative to the gravity vector would remain the same. STM 550x would however report that the window was moved due to the resulting acceleration and deceleration.

The surface towards which STM 550x is attached should therefore be chosen to maximize orientation changes relative to the gravity vector.

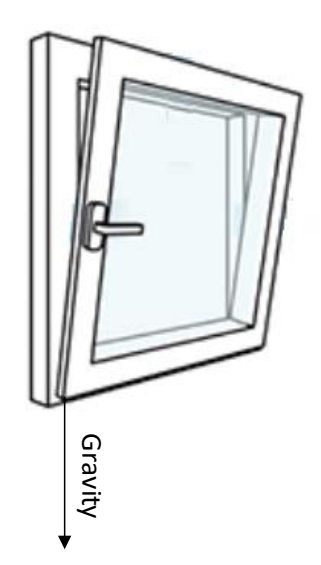

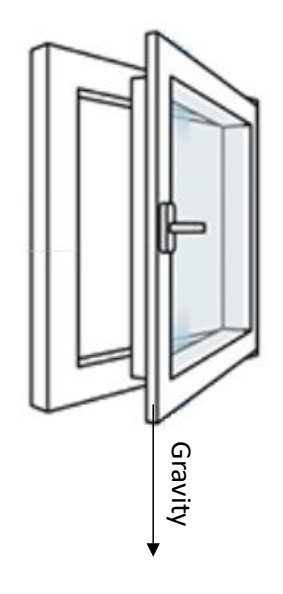

<span id="page-74-0"></span>**Figure 55 – Tilt versus gravity vector**

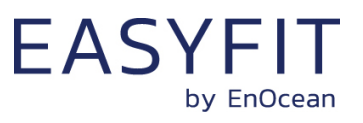

In addition to that, the following points should be considered to maximize the reliability of utilization tracking:

- STM 550x should be firmly attached to the asset without any damping to ensure that any vibration of the asset will be properly propagated to STM 550x
- STM 550x should be attached to the asset at the location where the vibration is maximized. For instance, when tracking the utilization of office chairs, the highest acceleration is typically observed at the back rest.
- The acceleration threshold for wake-on-acceleration should be selected such that utilization / motion is reliably detected without false triggers due to spurious vibration (e.g. people walking by)
- Should the default sensitivity be insufficient even at the lowest threshold then the sampling rate should be increased

### **9.3 Temperature and humidity measurement**

The dedicated temperature and humidity sensor integrated into STM 550x accurately measures and reports temperature and humidity present at its surface. To achieve the best possible accuracy, it is important to consider the following points:

■ Installation height

The sensor should be installed at a height that is representative for the use case. For the case of an office, the sensor should be mounted at desk level.

- Sun light or heat exposure The sensor should be mounted such that it is not directly exposed to sunlight or heat (e.g. close to a radiator)
- Disturbances

The sensor should be mounted such that the influence from disturbances such as the air stream from air condition units is minimized. Consider also the possible temperature gradient between wall and room when mounting the sensor directly onto a wall.

■ Air flow

The sensor should be mounted such that the airflow from the target measurement area towards the air inlets is maximized. This will ensure the lowest possible response time of the sensor. Avoid mounting the sensor in niches or slots with little air flow. When designing your own housing around an STM 550x module, consider the location of the ventilation slots (there are four of them in total) as shown in [Figure 2](#page-8-0) and maximize the airflow towards them.

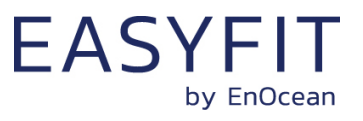

#### **9.4 Illumination measurement**

STM 550x offers the option to measure the ambient light level either via the ambient light sensor or via the solar cell. This can be configured using the LIGHT\_SENSOR\_CFG register of the NFC interface as described in chapter [8.5.15.](#page-59-0) By default, the ambient light sensor is used.

### **9.4.1 Ambient light sensor**

The ambient light sensor measures and reports the light level with a spectral response close to the human eye's perception of ambient light. The following points should be considered when using the ambient light sensor:

■ Aperture

The sensor measures the light level within a small radius around its centre axis. If the lighting conditions within that area are not representative for the overall conditions, then the result might be different from expectation.

■ Surface

The most common application for a ceiling-mounted illumination sensor is to measure the light level at a working desk surface underneath. In this application, the measured light level depends on the reflectivity of the surface. Simply put, a dark desk surface will give a totally different result compared to a white desk surface even when the same luminous flow is directed towards it.

**Obstruction** 

Any obstruction between the sensor and the intended measurement area (desk surface, window) will significantly impact the measurement result. Maintaining a clear line of sight between measurement area and illuminations sensor is therefore essential.

■ Interference

To ensure accurate measurement results, it is essential to minimize interference from other light sources not contributing to the illumination at the target measurement area. For instance, when measuring the light level at a desk surface, interference might occur due to direct light from the window or from or upwards emission of indirect light sources (floor lamps etc)

## **9.4.2 Solar cell**

The solar cell has a much larger area and aperture compared to the ambient light sensor. Therefore, the light level measured by the solar cell is typically more representative of the average illumination within a wider area.

Note that the solar cell does not apply a spectral response curve close to the human eye's perception of ambient light to the received illumination. The illumination reported by the solar cell will therefore typically be larger than that reported by the ambient light sensor depending on the spectral properties of the ambient light. Calibration at the receiver is suggested to obtain best results for the given lighting situation.

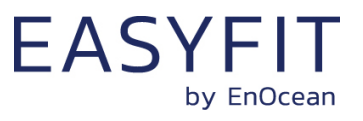

## **9.5 Magnet contact sensing**

If STM 550x is used to detect the presence of a magnet using its magnet contact sensor (e.g. for door or window monitoring), then the magnet has to be in close proximity to the STM 550x magnet contact sensor for the case where a "Magnet Present" (or "Closed") condition shall be detected. Refer to [Figure 2](#page-8-0) and [Figure 3](#page-9-0) for the location of the sensor.

Attach the magnet to the intended surface (e.g. door or window) such that the centre of the large side of the magnet is oriented towards the location of the magnet contact sensor in STM 550x and that the distance between magnet and STM 550x housing is less than 1 cm for the "Magnet Present" condition. Verify that the state (e.g. door open or closed) is reported as expected.

## **9.6 Energy harvesting**

STM 550x is powered by ambient light using its integrated solar cell. For best performance it is therefore essential to maximize the amount of light available for harvesting.

Harvestable light will typically be either natural light (daylight coming in through windows etc) or artificial light (direct or reflected light from indoor luminaires). If natural light is available (e.g. from a window) then the solar cell of STM 550x should be oriented as much as possible towards that.

STM 550x is designed to operate self-supplied with its standard parameters based on 200 lux of illumination at its solar cell for at least 6 hours per day. The exact amount of available light can be determined by executing an illumination test as described in chapter [2.3.5.](#page-13-0)

Lower levels of available light can be addressed by configuring a lower reporting rate via NFC as discussed in chapter [2.4.1.](#page-14-0) If the available light is insufficient, then STM 550x offers the option for a CR1632 backup battery as described in chapter [2.2.](#page-8-1)

### **9.7 NFC configuration**

STM 550x can be flexibly configured for a wide range of application scenarios using the NFC configuration interface as described in chapters [7](#page-38-0) and [8.](#page-44-0)

Before making any configuration changes, be sure to familiarize yourself with the device functionality and determine the energy constraints based on the available ambient light as discussed in chapter [2.4.1.](#page-14-0) Be especially careful not to configure higher update rates (low reporting intervals) before ensuring that sufficient light is available.

Should you be unsure about the current NFC configuration, then execute a factory reset as described in chapter [2.3.5](#page-13-0) to reset all configuration registers to their default setting.

After completing the NFC configuration and ensuring that all functionality works as required, it is recommended to lock the NFC configuration interface by changing the NFC PIN code from its default value to a different (secret) value. Make sure the new PIN code is properly noted down.

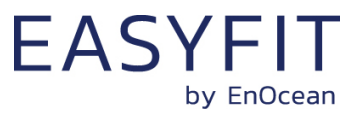

# **10 Product history**

[Table 40](#page-78-0) below lists the product history of STM 550x.

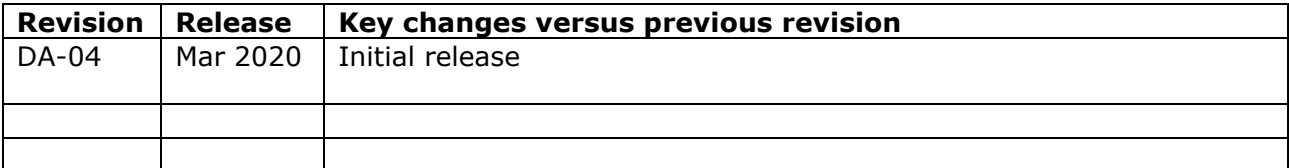

<span id="page-78-0"></span>**Table 40 – Product History**